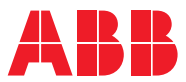

ROBOTICS

# **Application manual** WireSense for Fronius TPS/i

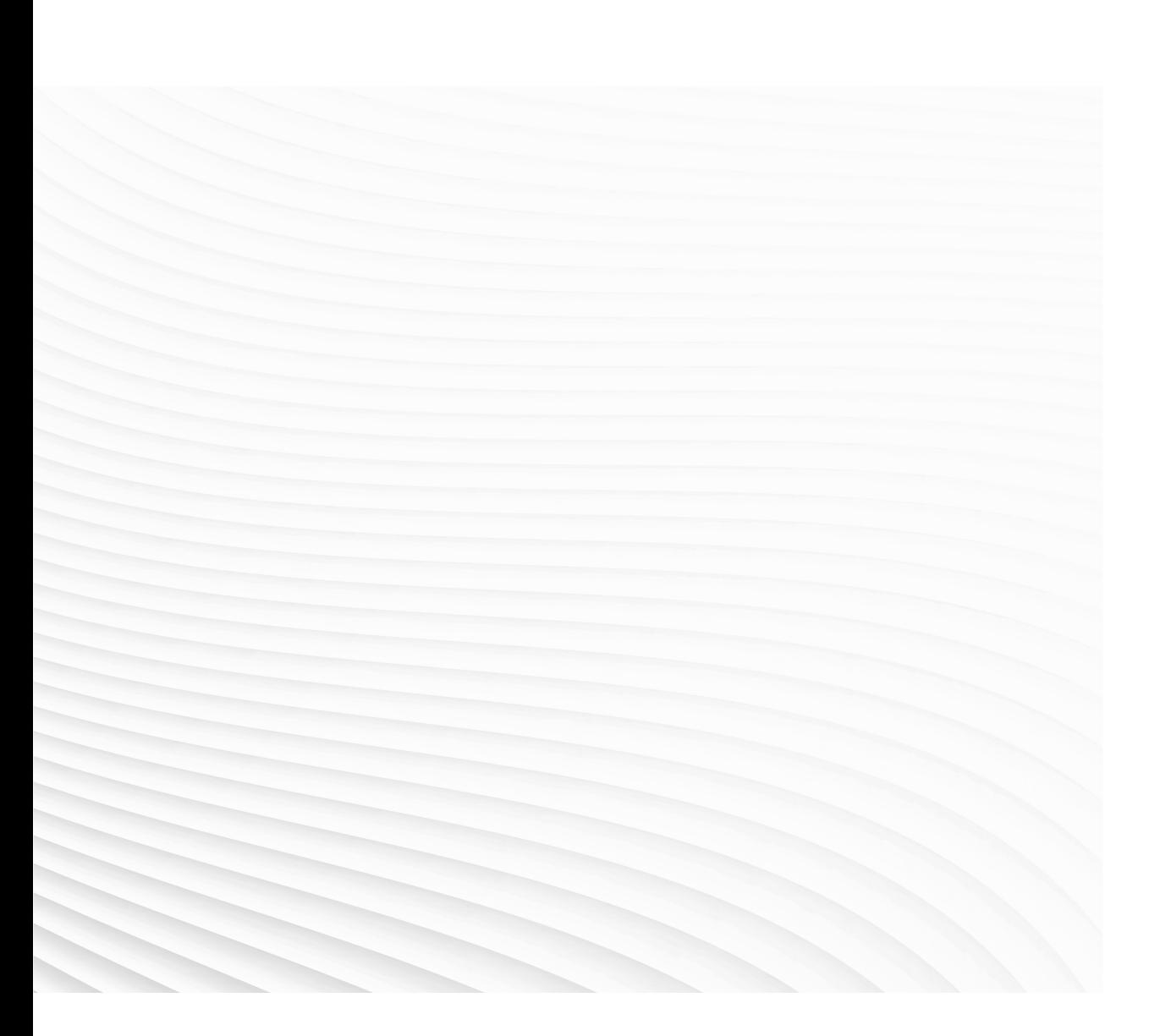

Trace back information: Workspace Main version a472 Checked in 2022-09-20 Skribenta version 5.5.019

# Application manual WireSense for Fronius TPS/i RobotWare 6.14

Document ID: 3HAC082151-001 Revision: B

© Copyright 2022 ABB. All rights reserved. Specifications subject to change without notice. The information in this manual is subject to change without notice and should not be construed as a commitment by ABB. ABB assumes no responsibility for any errors that may appear in this manual.

Except as may be expressly stated anywhere in this manual, nothing herein shall be construed as any kind of guarantee or warranty by ABB for losses, damage to persons or property, fitness for a specific purpose or the like.

In no event shall ABB be liable for incidental or consequential damages arising from use of this manual and products described herein.

This manual and parts thereof must not be reproduced or copied without ABB's written permission.

Keep for future reference.

Additional copies of this manual may be obtained from ABB.

Original instructions.

© Copyright 2022 ABB. All rights reserved. Specifications subject to change without notice.

# **Table of contents**

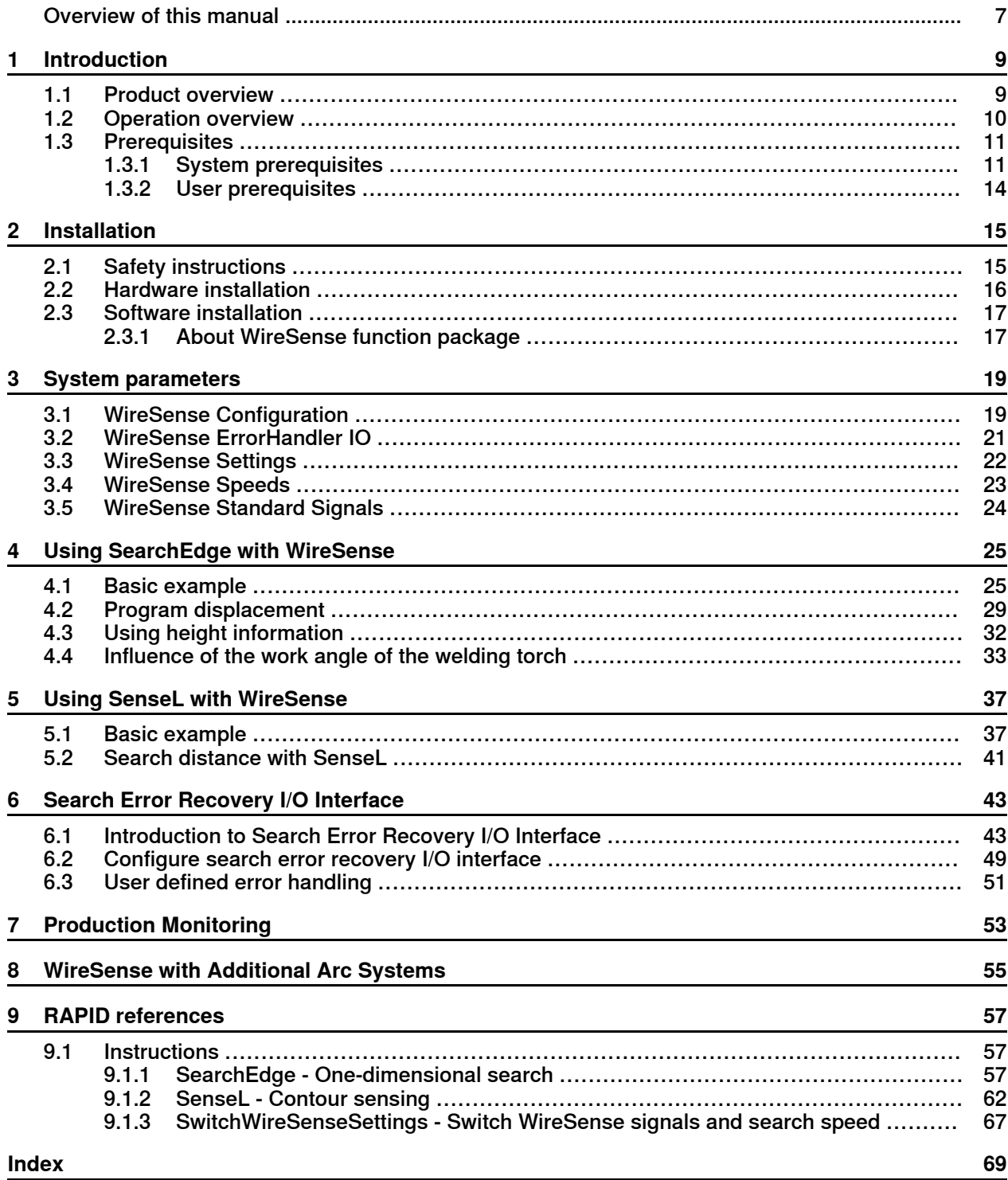

This page is intentionally left blank

# **Overview of this manual**

#### **About this manual**

<span id="page-6-0"></span>This manual explains the basics of when and how to use the WireSense software function package.

- Product overview
- Operation overview
- Requirements overview
- Software set-up
- Software reference, RAPID

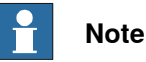

It is the responsibility of the integrator to provide safety and user guides for the robot system.

#### **Usage**

This manual can be used either as a reference to find out if an option is the right choice for solving a problem, or as a description of how to use an option. Detailed information regarding syntax for RAPID routines, and similar, is not described here, but can be found in the respective reference manual.

This manual is intended for:

- installation personnel
- robot programmers

#### **Prerequisites**

The reader should:

- be familiar with industrial robots and their terminology
- be familiar with the RAPID programming language
- be familiar with system parameters and how to configure them

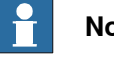

**Note**

Before any work on or with the robot is performed, the safety information in the product manual for the controller and manipulator must be read.

#### **References**

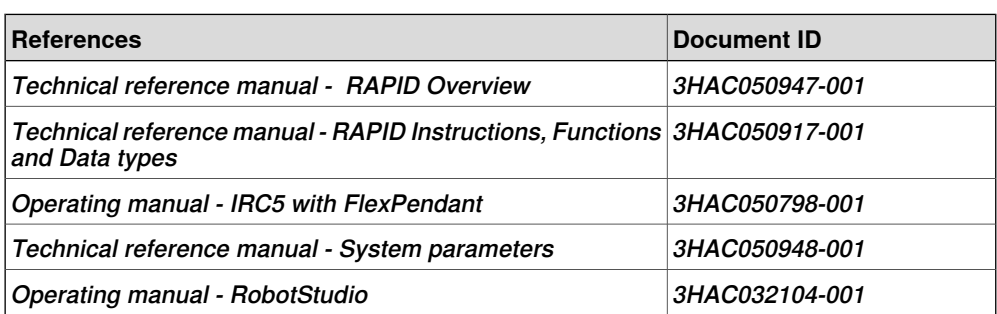

# **Overview of this manual**

### **Continued**

### **Revisions**

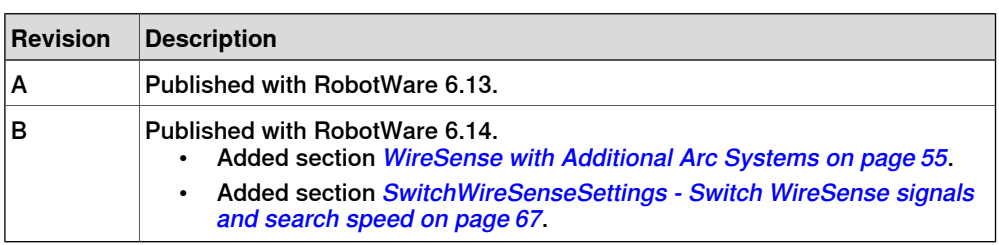

1.1 Product overview

# <span id="page-8-0"></span>**1 Introduction**

# **1.1 Product overview**

#### **General**

<span id="page-8-1"></span>The WireSense function package can be used as a tactile sensor as it uses the wire electrode as a sensor to find the location of inconsistent weld joints and offset the programmed points in a weld program.

In addition to the search and offset functionality the function package provides support for the option 659-1 Production Monitoring.

1.2 Operation overview

# **1.2 Operation overview**

#### **General**

<span id="page-9-0"></span>With the WireSense function package, a part feature may be "searched" using the welding wire as the sensing portion of the torch. Searches are programmed into a weld sequence. Each search consists of two robtargets; one for the start location and one for the expected location of the part feature. While searching the wire is pulsed in a 100Hz frequency (reversing wire movement). The power source sends the height information and the edge position to the robot. For example, if a lap joint is being welded, the edge position can be precisely defined, and the system can react to any deviations. The robot adjusts the weld seam process based on an application-specific program.

It is also possible to determine the exact gap between the sheets. Edges are detected from a height of 0.5 mm. WireSense can be used with steel, stainless steel, and aluminium as well as with other alloys.

#### **Search instructions**

The search instructions included in the WireSense function package software are designed to return offset information. In other words, the result of a search is the distance between where the original search location was programmed and where the robot has now found the part.

# <span id="page-10-0"></span>**1.3 Prerequisites**

# <span id="page-10-1"></span>**1.3.1 System prerequisites**

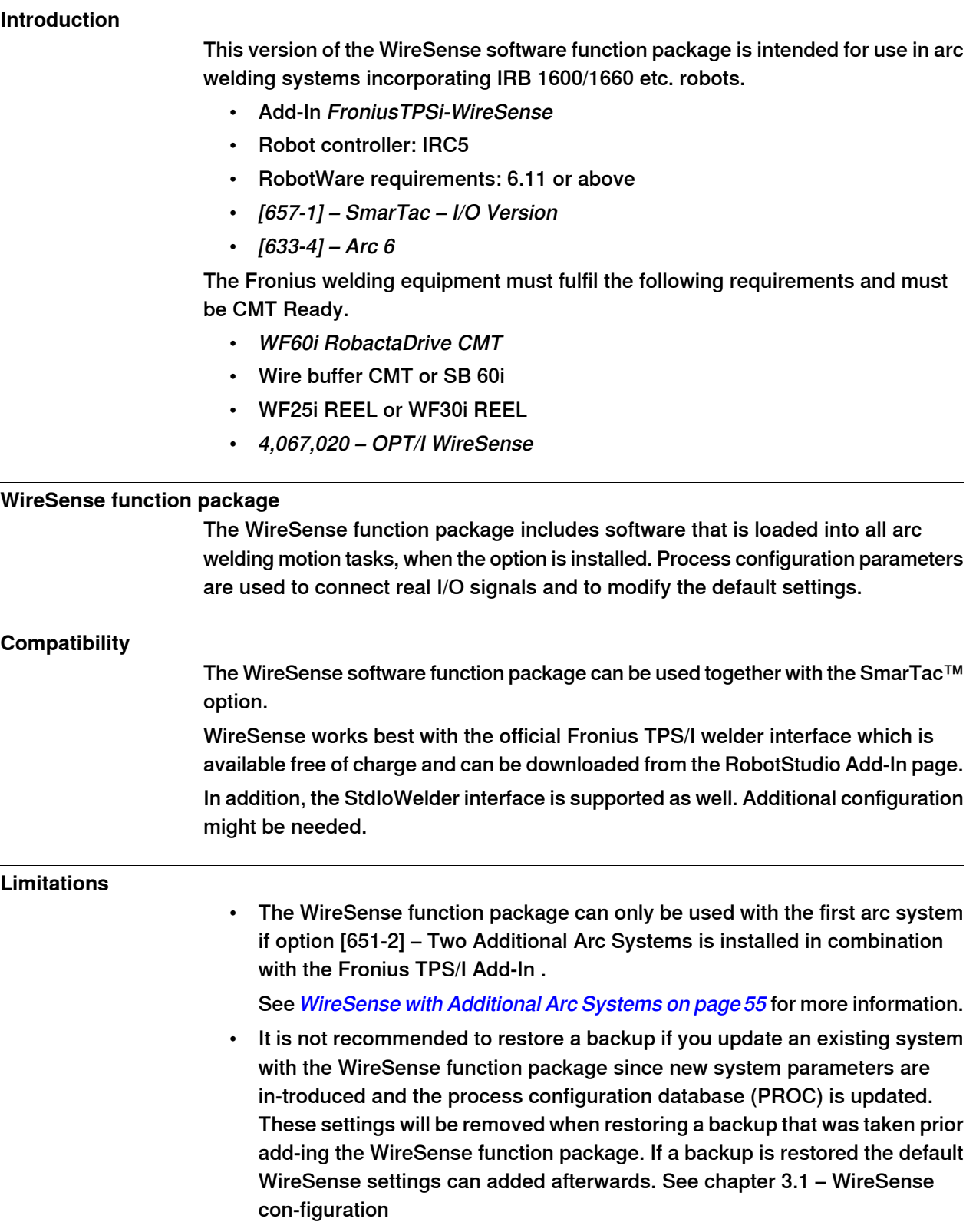

# **1 Introduction**

1.3.1 System prerequisites **Continued** 

- The WF60i RobactaDrive CMT has a hard button "F1" which will activate the Teach Mode functionality. By pressing the F1 button Teach Mode is activat-ed internally in the TPS/I and no feedback is provided via the fieldbus inter-face. This will prevent WireSense from being activated from the Robot. F1 must be pressed again to switch off Teach Mode. Active TeachMode is shown with a capital "T" in the display
- This limitation might be corrected in a future firmware release for the TPS/I power source
- The following image show active Teach mode in the CMT Drive display.

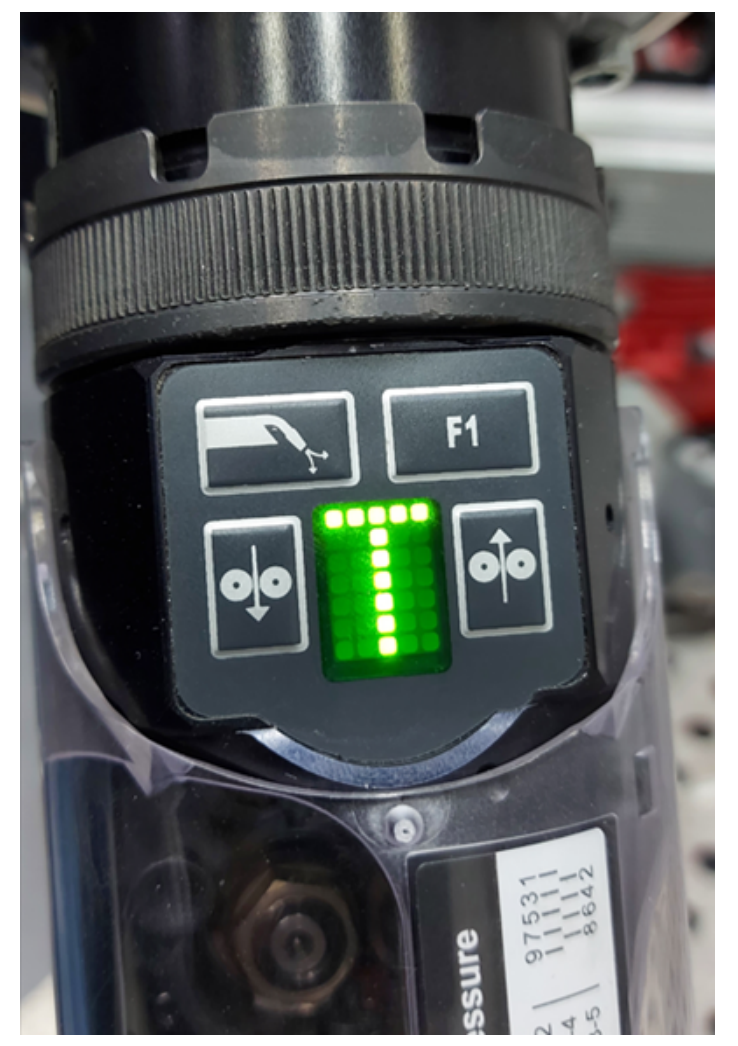

<span id="page-11-0"></span>xx2200001316

#### **Technical details Edge detection Fronius WireSense**

- Sample rate ca. 100 Hz
- Min. sheet size 0.5 mm
- Max. sheet size 20.00 mm
- Accuracy/precision for height measurement 0.3 mm
- Max. repeatability  $+/- 0.2$  mm
- Suggested Search speed < 25 mm/s

Continues on next page

1.3.1 System prerequisites **Continued** 

• Height information present at edge detection

#### **Technical details Sensing Fronius WireSense**

- Sample rate ca. 100 Hz
- Measurement range +/- 24 mm
- Accuracy/precision for height measurement 0.3 mm
- Max. repeatability +/- 0.2 mm
- Suggested Sense time max. 30 seconds
- Height information present along the path

1.3.2 User prerequisites

# **1.3.2 User prerequisites**

#### **Robot programmer**

<span id="page-13-0"></span>Any competent robot programmer (RAPID language) may be self-taught to program and use basic WireSense searches.

#### **Robot system operator**

For the robotic system operator, the addition of searches is largely transparent and requires no further training.

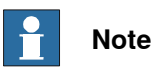

It is the responsibility of the integrator to provide safety and user guides for the robot system.

# <span id="page-14-0"></span>**2 Installation**

# **2.1 Safety instructions**

<span id="page-14-1"></span>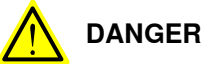

Before doing any work inside the cabinet, disconnect the mains power.

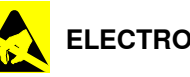

# **ELECTROSTATIC DISCHARGE (ESD)**

The components are sensitive to ESD. Always use ESD protection when handling them. Use the wrist strap located on the controller.

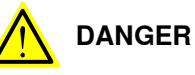

All personnel working with the robot system must be very familiar with the safety regulations. Incorrect operation can damage the robot or injure someone.

# **2 Installation**

2.2 Hardware installation

# **2.2 Hardware installation**

#### **Component list**

<span id="page-15-0"></span>The WireSense function package does not consist of any additional hardware needed for the IRC5 controller. It utilizes the Fronius TPS/I WireSense functionality. The TPS/I welder must be CMT Ready. See System [prerequisites](#page-10-1) on page 11.

### <span id="page-16-0"></span>**2.3 Software installation**

#### **2.3.1 About WireSense function package**

#### **Installation**

<span id="page-16-1"></span>The WireSense function package is provided as an Add-In, that needs to be installed in the robot controller using Robotstudio Installation Manager.

1 Add the option to the system.

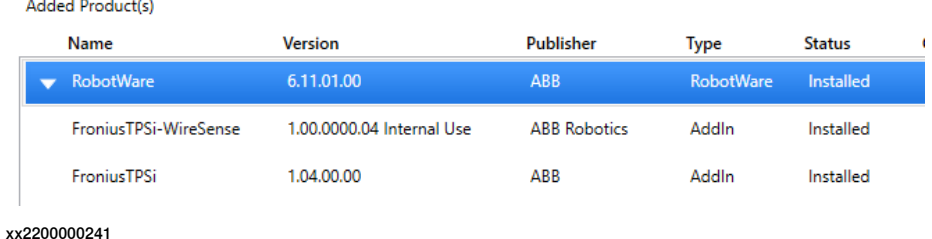

2 In the **Drive modules** section, browse to **Arc / Application Arc / Tracking and Searching** and select **Fronius TPS/i WireSense Option**. This will install all modules and configuration files needed for WireSense.

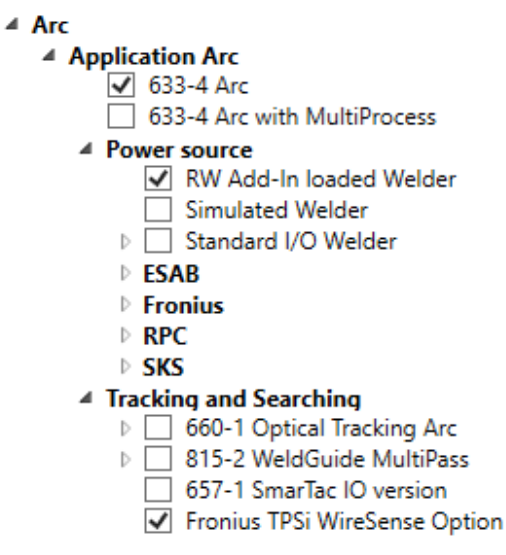

xx2200000242

3 A user log entry is generated upon installation of the WireSense software package.

#### 111850: Fronius TPSi WireSense initialized

#### **Description**

WireSense Version: 1.0.0 successfully installed in Task T\_ROB1

xx2200000243

This page is intentionally left blank

# <span id="page-18-0"></span>**3 System parameters**

### **3.1 WireSense Configuration**

#### **I/O Mapping**

<span id="page-18-1"></span>WireSense I/O connections are configured in the process configuration database (PROC). Actual I/O assignments to real I/O boards are made by the WireSense installation if the Fronius TPS/I welder Add-In is used. In case the Standard IoWelder interface is used, these definitions must be added to the EIO configuration database by the user or system designer. All related configuration files are loaded by the WireSense installation into the appropriate motion tasks.

#### **procWSenseSet\_X.cfg file**

The procWSenseSet\_X.cfg files load default references to WireSense speed and signal configuration groupings and procWSenseSpd.cfg files for up to 4 motion tasks, where the 'X' represents task numbers 1-4.

#### **procWSenseSpd.cfg file**

The procWSenseSpd.cfg file loads default search speeds into all applicable motion tasks.

#### **Override defaults**

The user may override the defaults by replacing the entries with new entries. Below is the default file loaded by WireSense in combination with the Fronius TPS/I welder interface:

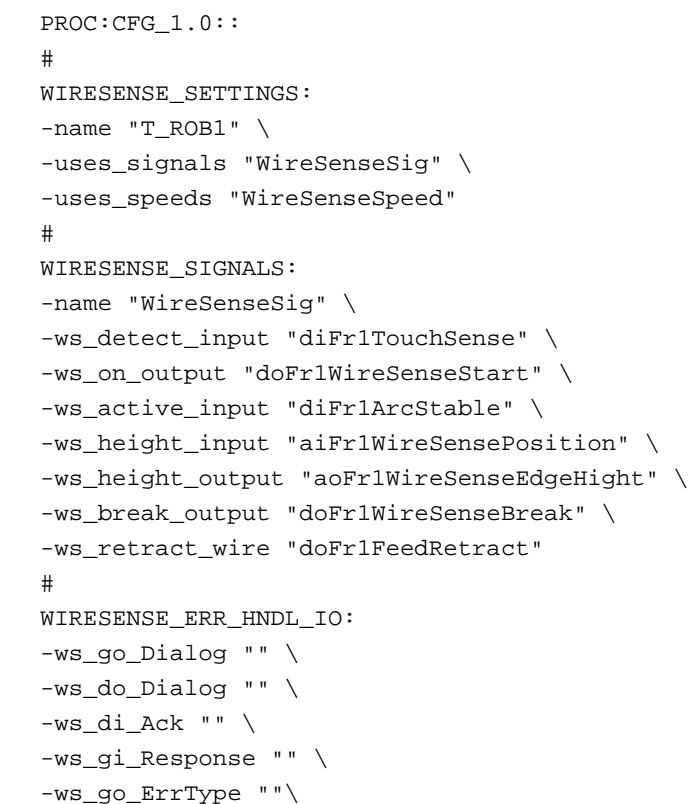

# **3 System parameters**

3.1 WireSense Configuration **Continued** 

```
-ws_go_FrrNum "" \
-ws_do_Error ""
```
3.2 WireSense ErrorHandler IO

# **3.2 WireSense ErrorHandler IO**

# **Type WIRESENSE\_ERR\_HNDL\_IO**

<span id="page-20-0"></span>Here you can configure the EIO Signals that communicate with a PLC to indicate an error during search with the WireSense instructions.

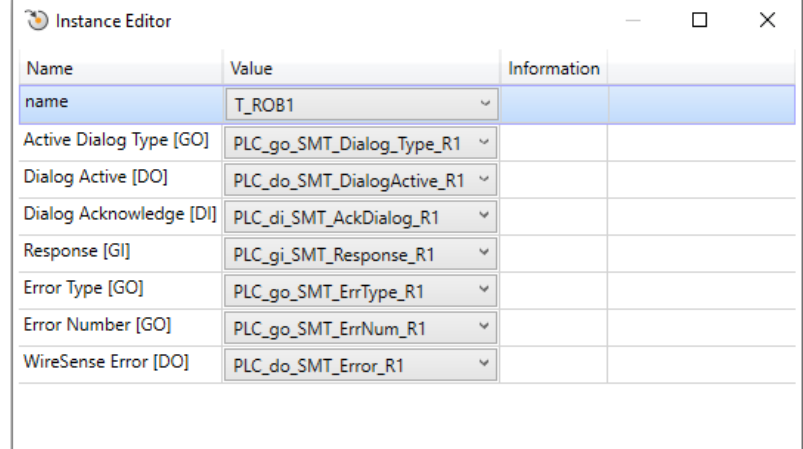

xx2200000245

For more information, see Search Error [Recovery](#page-42-0) I/O Interface on page 43.

3.3 WireSense Settings

# **3.3 WireSense Settings**

### **Type WIRESENSE\_SETTINGS**

<span id="page-21-0"></span>The following parameters are available:

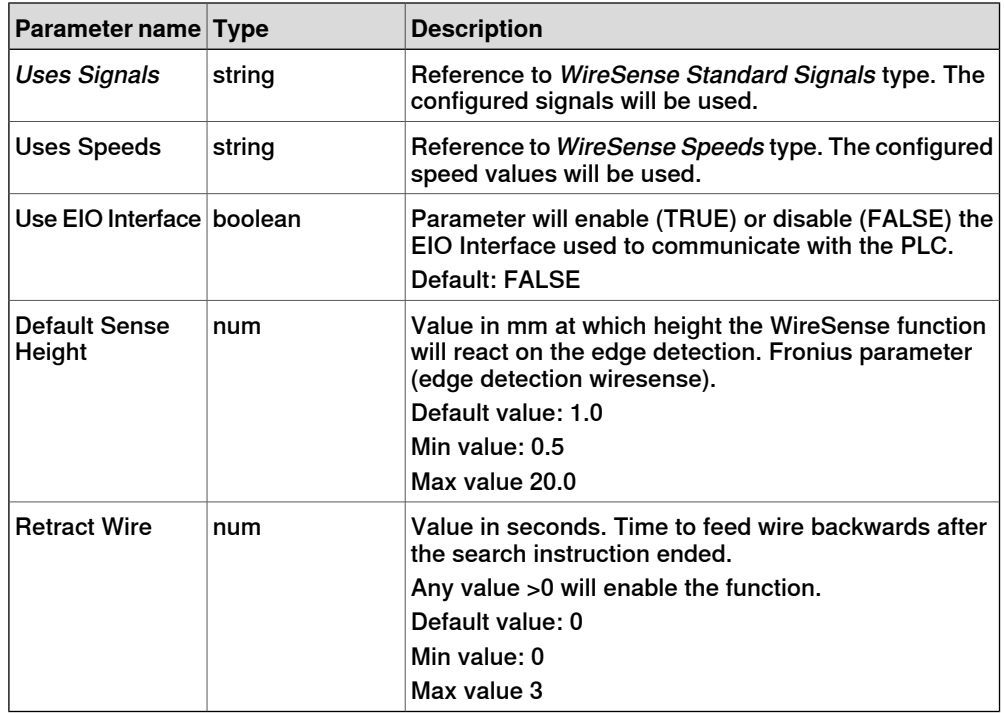

3.4 WireSense Speeds

# **3.4 WireSense Speeds**

### **Type WIRESENSE\_speeds**

<span id="page-22-0"></span>The following parameters are available:

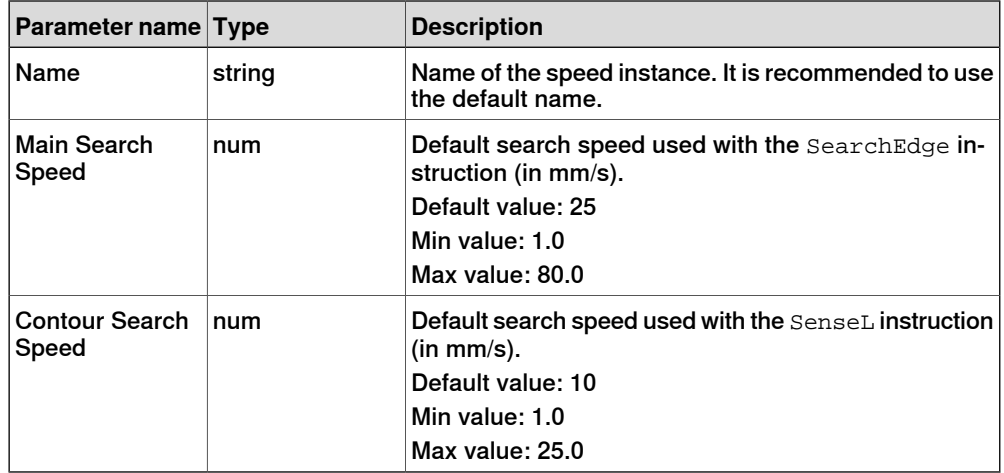

# 3.5 WireSense Standard Signals

# **3.5 WireSense Standard Signals**

### **Parameter WIRESENSE\_SIGNALS**

<span id="page-23-0"></span>The following parameters are available:

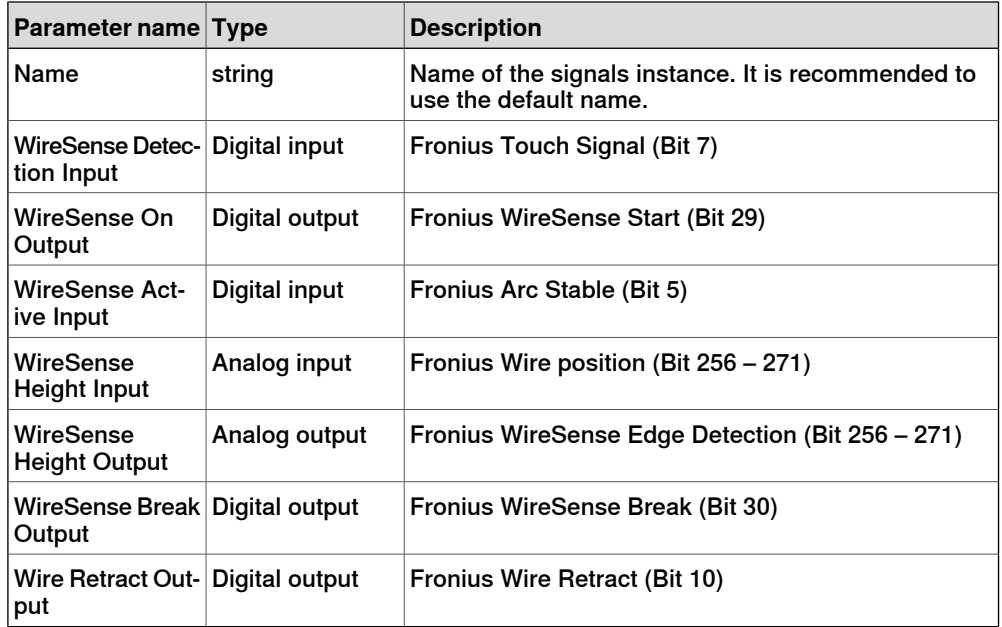

# <span id="page-24-0"></span>**4 Using SearchEdge with WireSense**

# **4.1 Basic example**

#### **General**

<span id="page-24-1"></span>WireSense is a function implemented in the Fronius TPS/I welder. The wire electrode is turned into a sensor that checks the component position before each weld. SearchEdge can compensate inconsistent weld joints by detecting actual sheet heights and positions and offset the programmed points in a weld program.

The welding torch scans the component with a reversing wire movement and the welding system sends the height information and the edge position to the robot. For example, if a lap joint is being welded, the edge position can be precisely defined, and the system can react to any deviations. The robot adjusts the weld seam process based on an application-specific program.

By evaluating the height information, the robot can determine both the course of the edge and the actual edge height. It is also possible to determine the exact air gap between the sheets.

# **4 Using SearchEdge with WireSense**

#### 4.1 Basic example **Continued**

#### **Basic example**

In this example a simple overlap joint with 5 mm sheets is used to detect the edge. Teach the start point and search point as shown in the table below. It is recommended (but not mandatory) to align the welding gun perpendicular to the surface. The SearchEdge instruction can compensate the torch angle if it is not possible to align the welding torch perpendicular to the surface. Teach the search point on the edge of the upper sheet so that the wire touches the edge. Make sure the wire is not on the upper edge but on the lower edge.

When teaching the positions make sure to maintain the same height (Z) for the robtarget, otherwise wrong height information will be calculated.

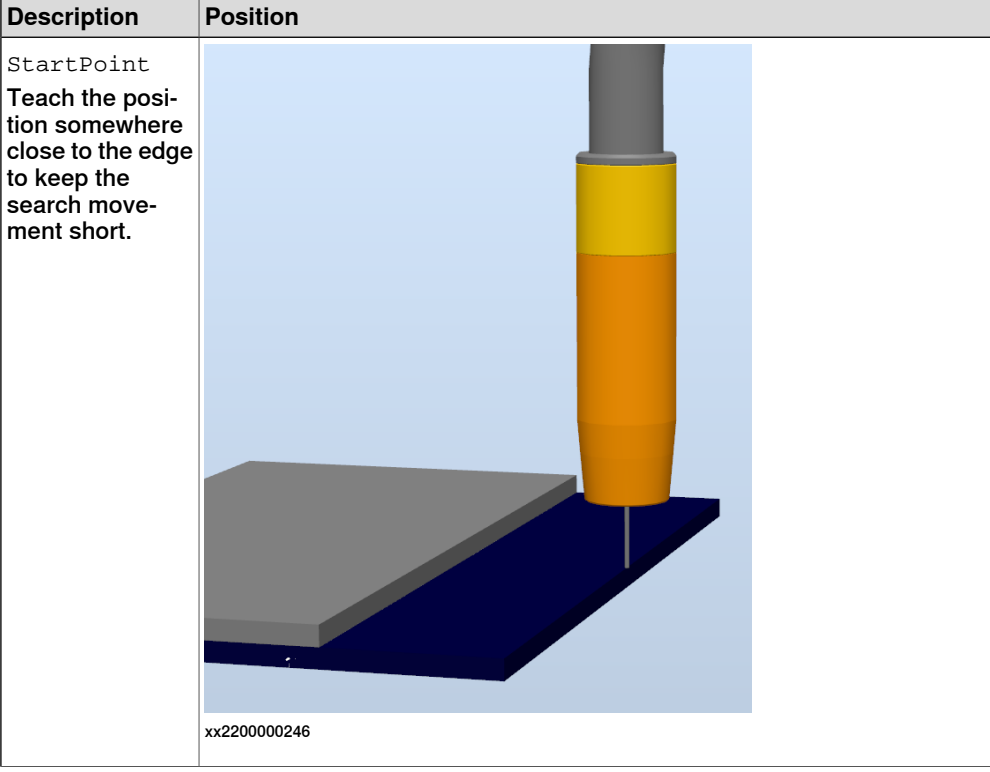

4.1 Basic example **Continued** 

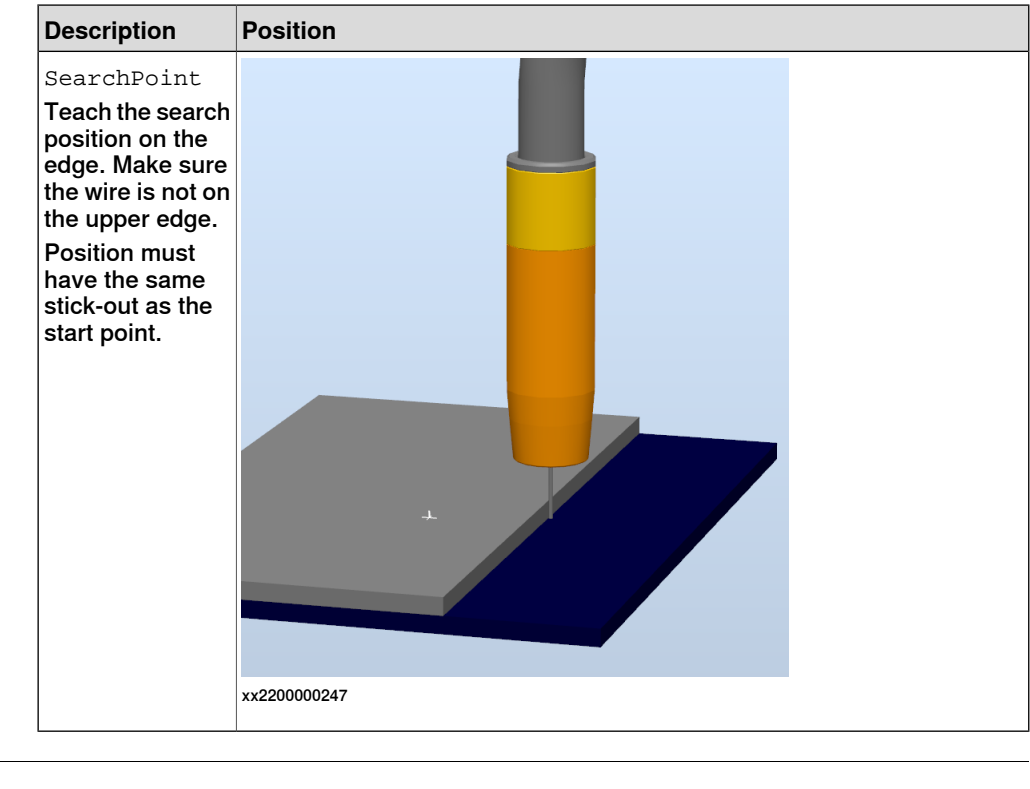

#### **RAPID example**

```
PROC rDoEdgeSearch()
 MoveL pApproach, v1000, z50, tWeldGun\WObj:=wobj0;
 SearchEdge peResult, Height, pSearchStart, pSearchEnd, v1000,
       tWeldGun\WObj:=wobj0;
 MoveL pApproach, v1000, z50, tWeldGun\WObj: =wobj0;
ENDPROC
```
#### **What happens?**

When SearchEdge is executed the WireSense function is activated and the wire is pulsed with a 100Hz frequency. Since the optional argument  $[\S$ enseHeight] is not used a default sense height of 1 mm (as configured in the configuration database) is used.

The robot will now do a search move towards the SearchPoint. With the default sense height all changes in the stick-out more than 1 mm are detected by WireSense.

The search distance (search vector) is twice the distance between the start point and search point. The robot will not stop with the edge detection trigger from the welder as the height measurement need to be done on the upper plate. This is helpful when the gun is not aligned perpendicular to the surface.

Use the optional argument [\SearchEnd] to stop the search move at a defined position or to avoid any collision, for example, with a part feature or tooling.

In this example, Height will have a value of 5 (mm).

If there would be, for example, a 2 mm gap between the lower and upper sheet, the height value would be 7 (5mm sheet size  $+ 2$  mm gap).

4.1 Basic example **Continued** 

> The displacement value ( $_{\text{pose}}$ ) for the search point is returned in the variable peResult. If the upper sheet is not moved away from the search point, then the value should always within the specified tolerances, see [Technical](#page-11-0) details Edge detection Fronius [WireSense](#page-11-0) on page 12.

#### **RAPID example with optional argument [\SearchEnd]**

PROC rDoEdgeSearch() MoveL pApproach, v1000, z50, tWeldGun; SearchEdge peResult, Height,pSearchStart,pEdge\SearchEnd:=pSearchEnd,v1000,tWeldGun; MoveL pApproach, v1000, z50,tWeldGun\WObj:=wobj0; ENDPROC

4.2 Program displacement

# **4.2 Program displacement**

#### **Program displacement**

<span id="page-28-0"></span>In this example a simple overlap joint with 5 mm sheets is used to detect the edge but now two search movements are used to search at the beginning and end of the plate. Teach the start point and search point as shown in the table below. It is recommended (but not mandatory) to align the welding torch perpendicular to the surface. Teach the search point on the edge of the upper sheet so that the wire touches the edge. Make sure the wire is not on the upper edge but on the lower edge.

When teaching the positions make sure you keep the wire stick-out on a constant level otherwise wrong height information will be calculated.

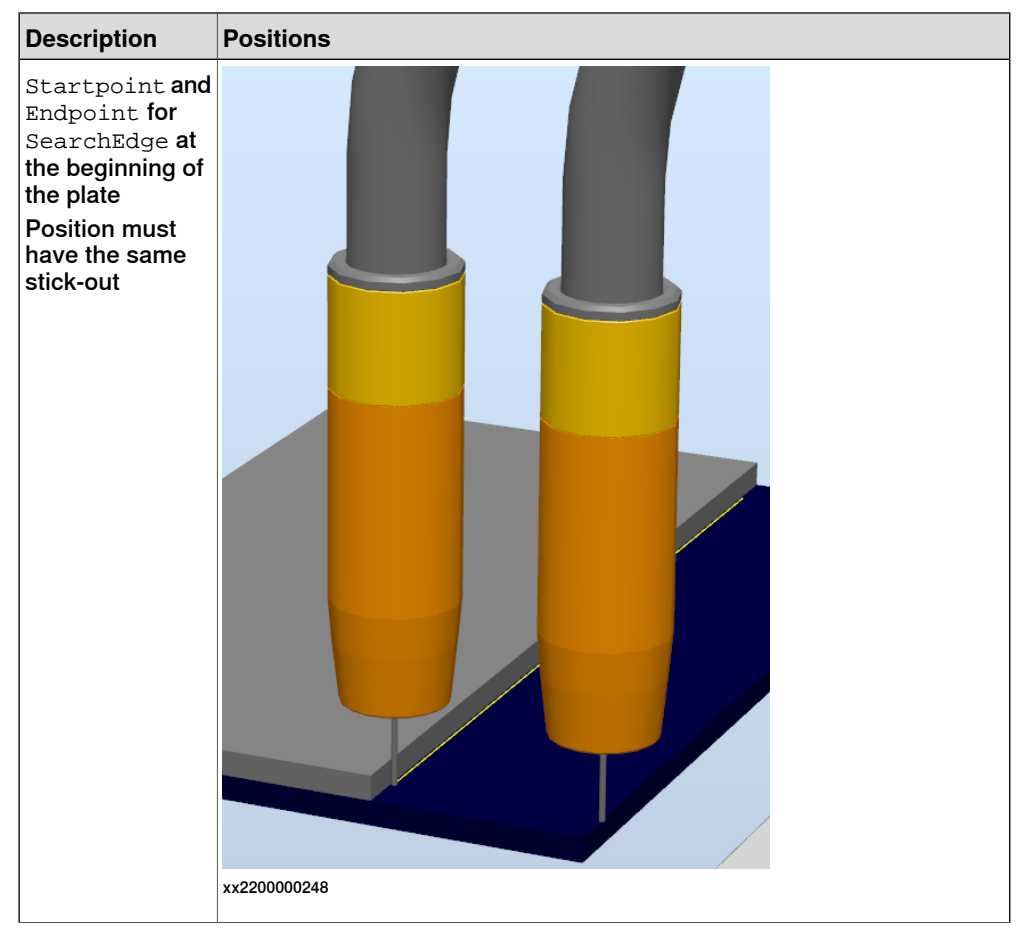

# **4 Using SearchEdge with WireSense**

#### 4.2 Program displacement **Continued**

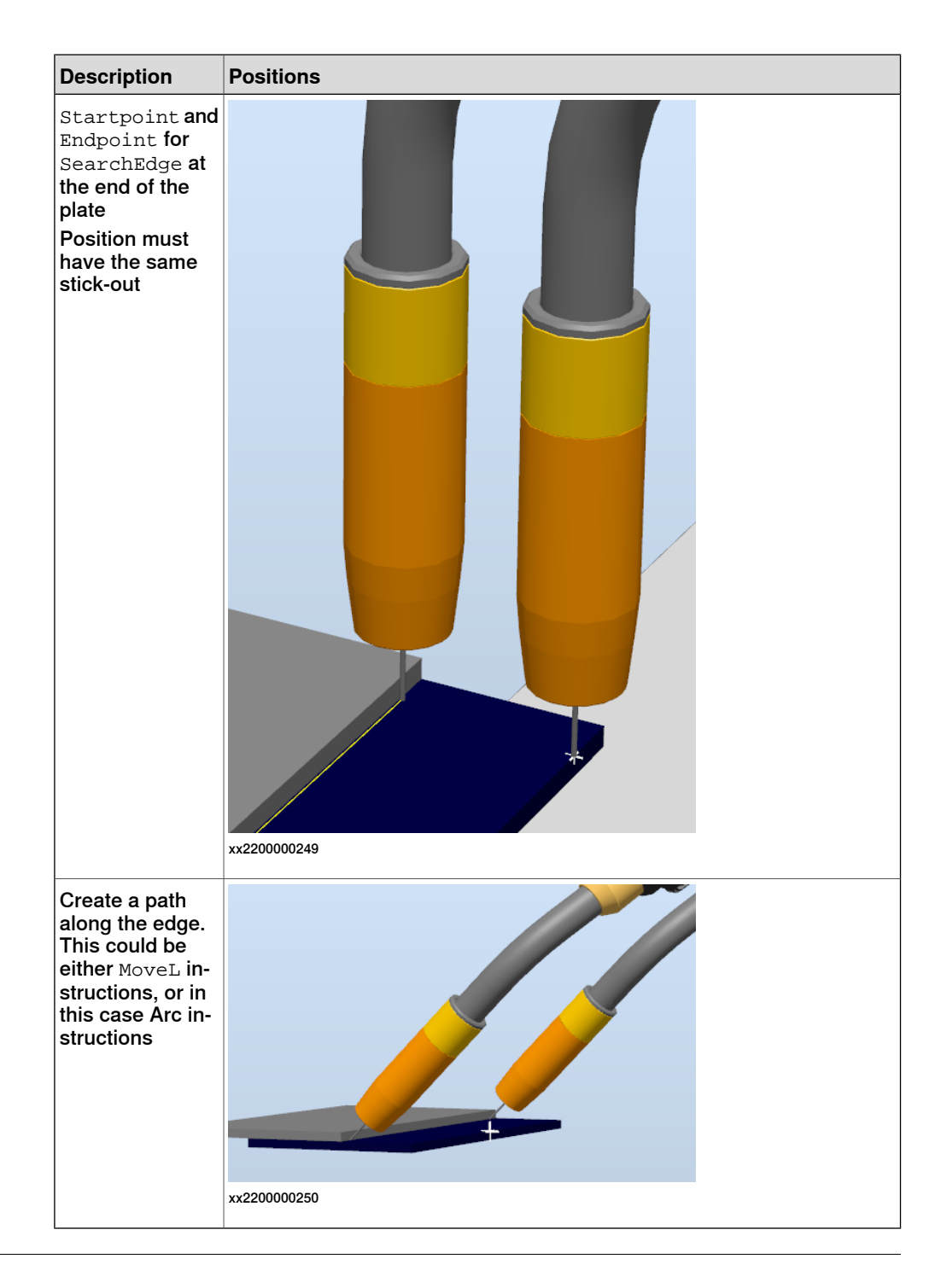

**RAPID example**

PROC rDoEdgeSearch()

MoveL pApproach\_1,v1000,z100,tWeldGun\WObj:=wobj0; ! Search the first position SearchEdge peResult\_Start, Height, pStart\_1, pSearch\_1, v1000, tWeldGun\SchSpeed:=10; MoveL pApproach\_2, v1000, z100, tWeldGun\WObj: =wobj0; ! Search the second position SearchEdge peResult\_End, Height, pStart\_2, pSearch\_2, v1000, tWeldGun\SchSpeed:=10;

4.2 Program displacement **Continued** 

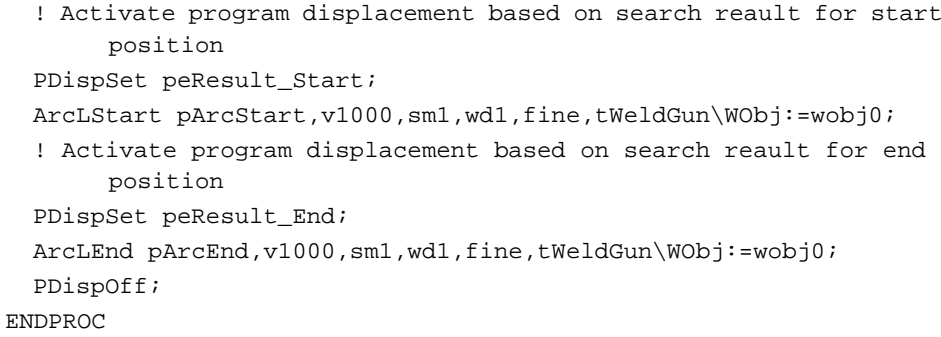

#### **What happens?**

SearchEdge will perform a search move to find the edge at the beginning and at the end of the plates. If the upper plate is not moved the weld positions will be in its original location. If the upper plate is moved, for example, shifted 10 mm (in search direction) then the poses peResult\_Start and peResult\_End will be updated with the displacement. The displacement will be applied to the robot motion with the execution of PDispSet prior to the Arc instructions. The weld should be than again in the right location on the lower edge.

# **4 Using SearchEdge with WireSense**

#### 4.3 Using height information

### **4.3 Using height information**

#### **Height information**

<span id="page-31-0"></span>SearchEdge will return the height information based on feedback from the welder. The height value is the sheet size  $+$  gap (if there is a gap between upper and lower sheet). The height information can be used to change the welding parameters and/or travel speed prior to the welding.

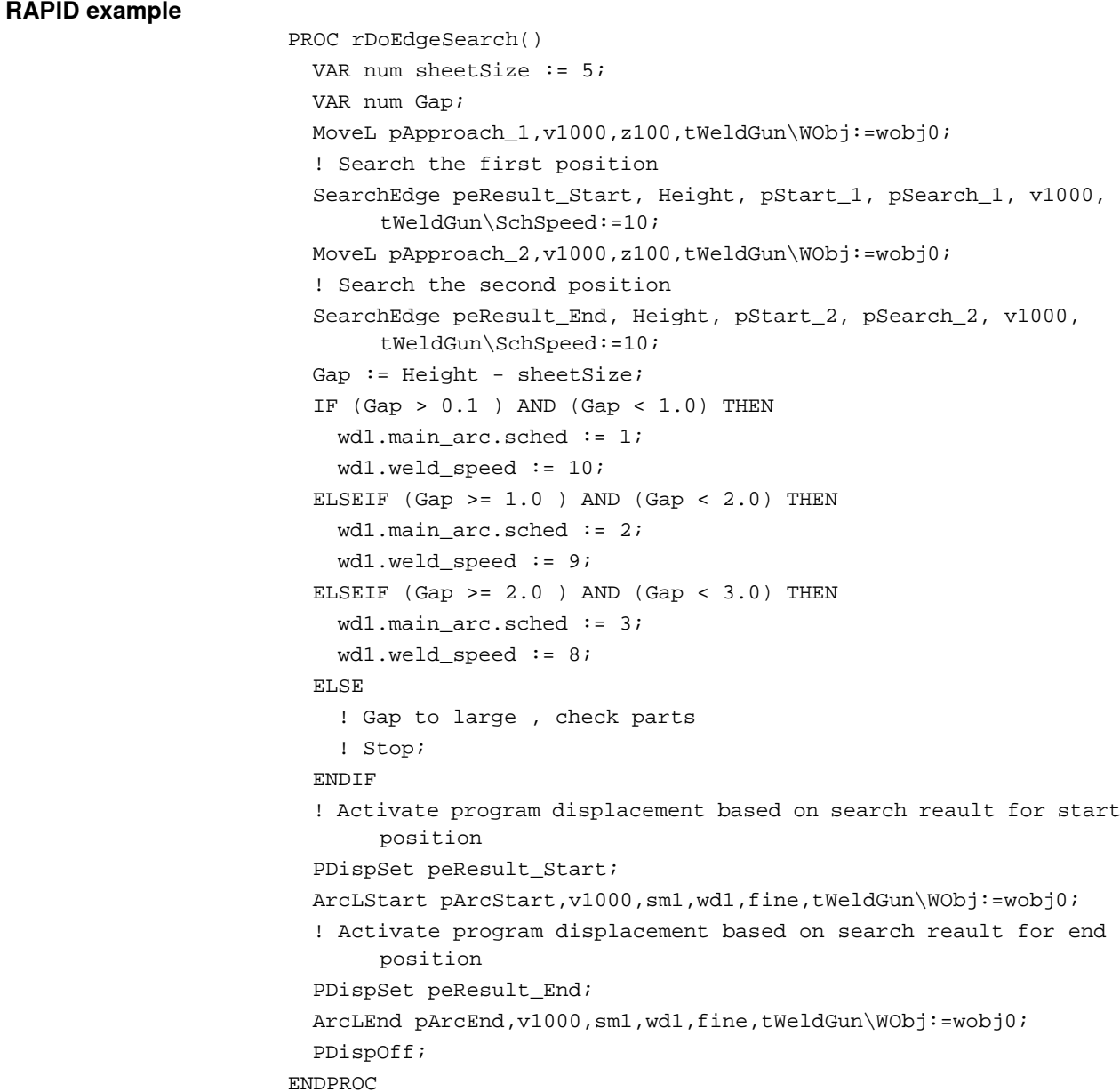

4.4 Influence of the work angle of the welding torch

# **4.4 Influence of the work angle of the welding torch**

#### **SearchEdge with a torch work angle of 90°**

<span id="page-32-0"></span>As the WireSense measuring processes are only carried out based on a power source internal measurement and evaluation of the wire length as it touches the base material, the output measurement result indicates the retracted or extended wire length. This length is reset at the start of the WireSense process the first time the wire touches the base material (first zero adjustment).

Using the SearchEdge instruction, the height of the edge of the sheet is measured automatically by the power source. In this case, the measurement is not taken from the first zero position but rather a positional difference is calculated based on the height value immediately before the edge and the value shortly after the edge, which is then output as the height. As a result, it is also possible to measure the edges of sheets on uneven component surfaces.

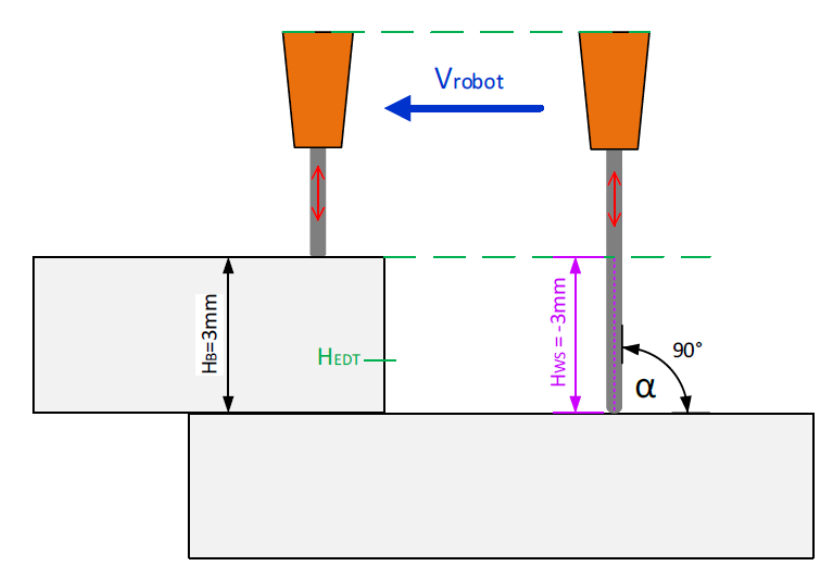

xx2200000251

As shown in the previous figure, the retracted path of the wire (HWS) at a work angle of 90° also corresponds exactly to the height of the sheet edge to be measured. No additional factors need to be subsequently considered and the value that is output on the robot interface for the "Wire Position" variable can be used directly as a valid measured value.

# **4 Using SearchEdge with WireSense**

4.4 Influence of the work angle of the welding torch **Continued** 

#### **SearchEdge with a torch work angle of 45°**

The following figure shows a measurement process with a work angle of 45°. The robot movement towards the edge of the sheet and the inclined welding torch position does not cause the wire to be retracted vertically upwards but along an imaginary line at an angle of 45°. As a result, the power source internally measured wire length (HWS), which is also output on the robot interface for the "Wire Position" variable, no longer corresponds to the real edge height and must be mathematically corrected.

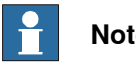

**Note**

These corrections are already done using the provided SearchEdge instruction. No additional calculation is needed.

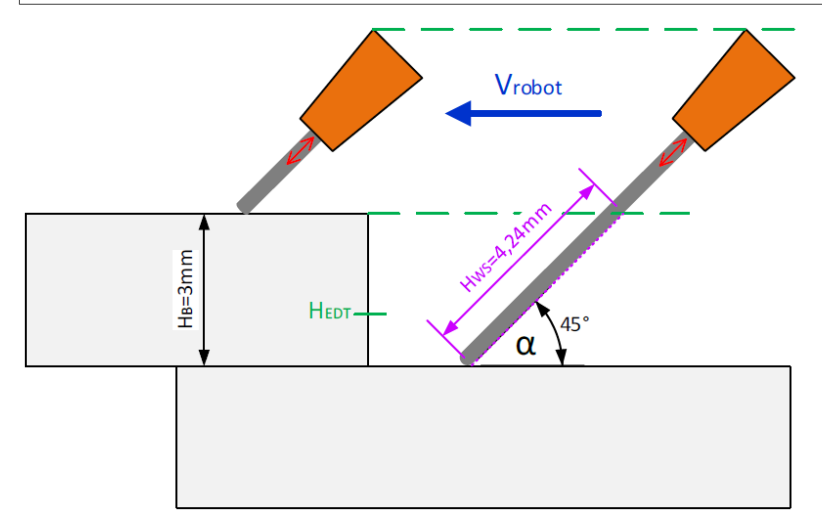

xx2200000252

As shown in the following figure, the real height of the sheet edge (HB) can be determined by means of a simple trigonometric function. Here the measured value HWS output by WireSense for the hypotenuse and the height of the sheet edge

4.4 Influence of the work angle of the welding torch **Continued** 

 $V_{\rm rohot}$  $H_B = 3mm$ -<br>На ≙ GК ω

HB for the opposite side correspond to an imaginary triangle. The relationship can then be calculated based on the work angle  $\alpha$  of the welding torch.

xx2200000253

These corrections are already done using the provided SearchEdge instruction. No additional calculation is needed. The sheet height is automatically calculated and updated by the SearchEdge instruction. In addition, an updated "Edge detection value" is sent to the power source.

If for example SearchEdge is used on a 5 mm sheet and the edge detection value in the instruction is set to 4.5 mm a value of roughly 6.4 mm is carried out to the welder due to the 45° work angle.

This page is intentionally left blank
5.1 Basic example

# **5 Using SenseL with WireSense**

# **5.1 Basic example**

### **General information**

SenseL is an instruction used for contour sensing. Its main purpose is to scan the component and return a position (or an offset) with the longest wire stick-out which is normally the center of the groove. The instruction can, for example, be used on a flare-V groove (commonly used to join two rounded or curved parts) or v groove.

Example of a double flare-V groove:

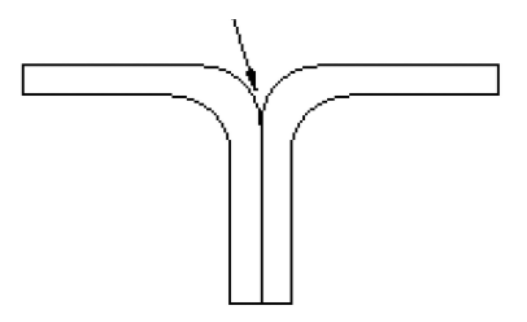

xx2200000254

The robot path and stick-out length is internally stored when the SenseL is executed. The position is stored every 0.25-0.3 mm by default (this can be changed within 0.25-1.5 mm using the optional argument [\Resolution]).

It is recommended to not exceed a maximum search time for 30 seconds and to not use a fast search speed as this will have an impact on precision. The default search speed is 10 mm/s. To avoid bending the wire once the search is ended, when moving to the next scan or ArcStart,a retract function can be activated by adding a time in the configuration (topic Process, type WireSense Settings, parameter Retract Wire). Make sure the digital output is connected in WireSense Standard Signals.

# **5 Using SenseL with WireSense**

### 5.1 Basic example **Continued**

#### **Basic example**

In this example a simple double flare v joint is used to detect the center of the groove. Teach the start point and search point as shown in the table below. It is mandatory to align the welding gun perpendicular to the surface. The Stick-Out length will not be compensated if the gun is not aligned. Teach the search point at the center of the groove where we expect the longest wire stick out.

When teaching the positions make sure you keep the wire stick-out on a constant level otherwise wrong height information will be calculated.

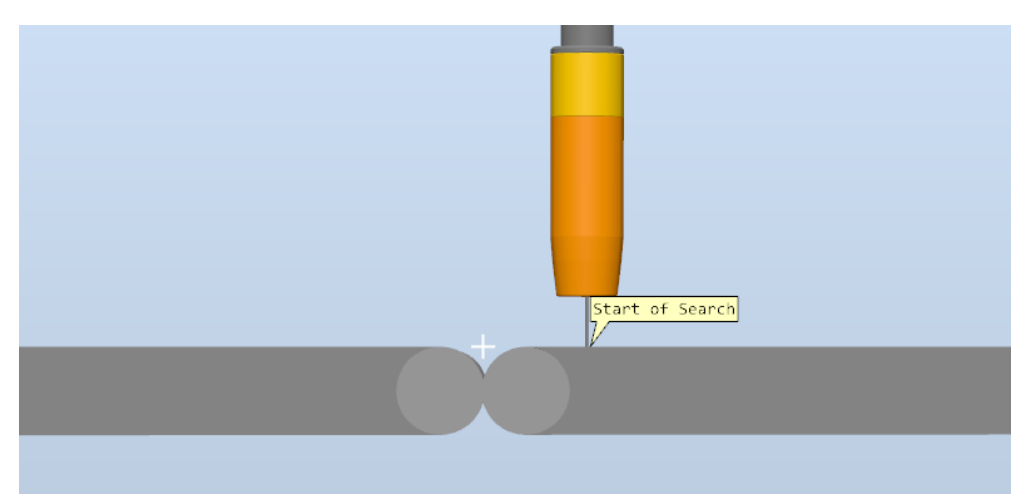

xx2200000255

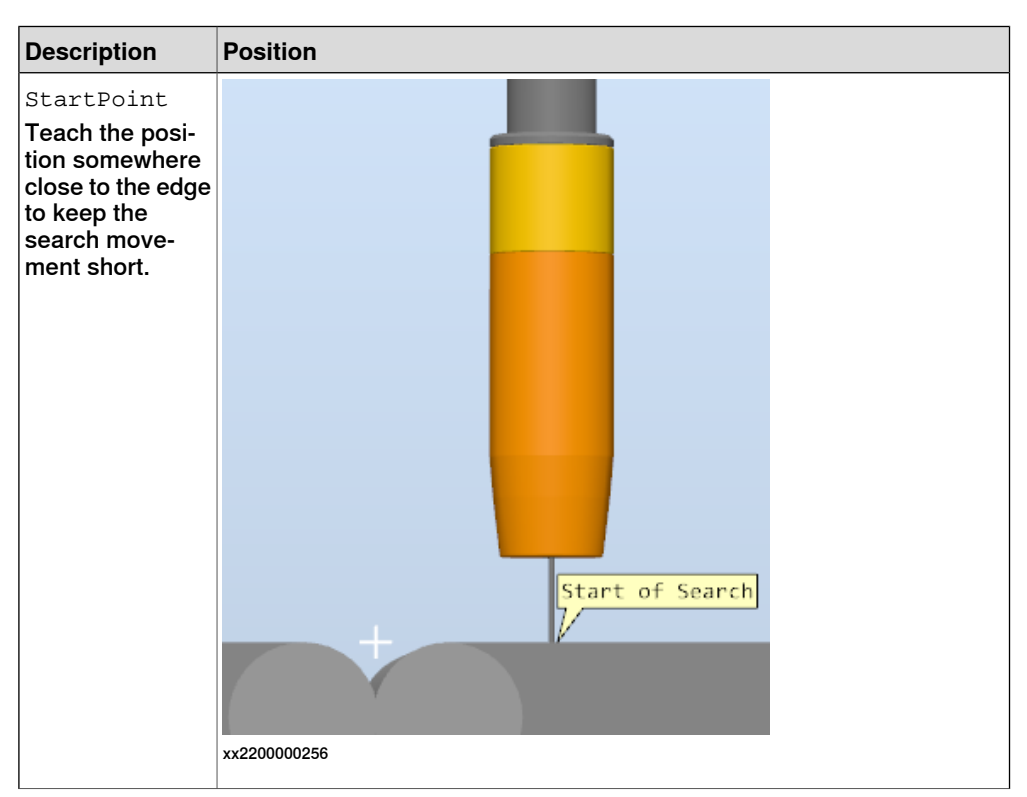

5.1 Basic example **Continued** 

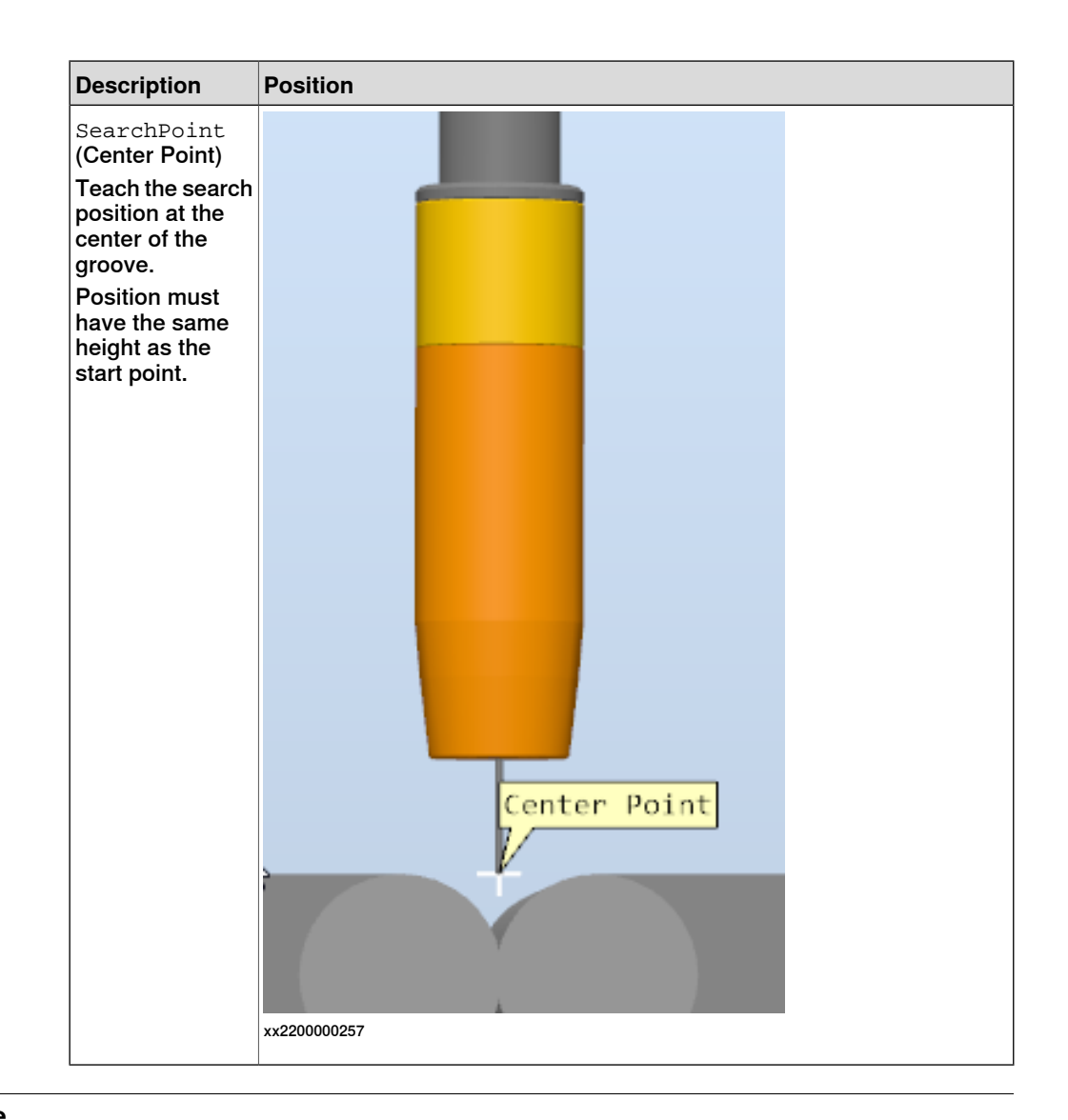

### **RAPID example**

PROC rContourSense() MoveL pApproach\_1,v1000,z100,tWeldGun\WObj:=wobj0; ! Search the first position SenseL peResult\_Start, pStart\_1, pGroove\_1, v1000, tWeldGun,"Seam1\_Start"; MoveL pApproach\_2,v1000,z100,tWeldGun\WObj:=wobj0; ! Search the second position SenseL peResult\_End, pStart\_2, pGroove\_2, v1000, tWeldGun,"Seam1\_End"; MoveL pApproach\_2,v1000,z100,tWeldGun\WObj:=wobj0; PDispSet peResult\_Start ; ArcLStart pArcStart,v1000,sm1,wd1,fine,tWeldGun\WObj:=wobj0; PDispSet peResult\_End ; ArcLEnd pArcEnd,v1000,sm1,wd1,fine,tWeldGun\WObj:=wobj0; PDispOff; ENDPROC

# **5 Using SenseL with WireSense**

### 5.1 Basic example **Continued**

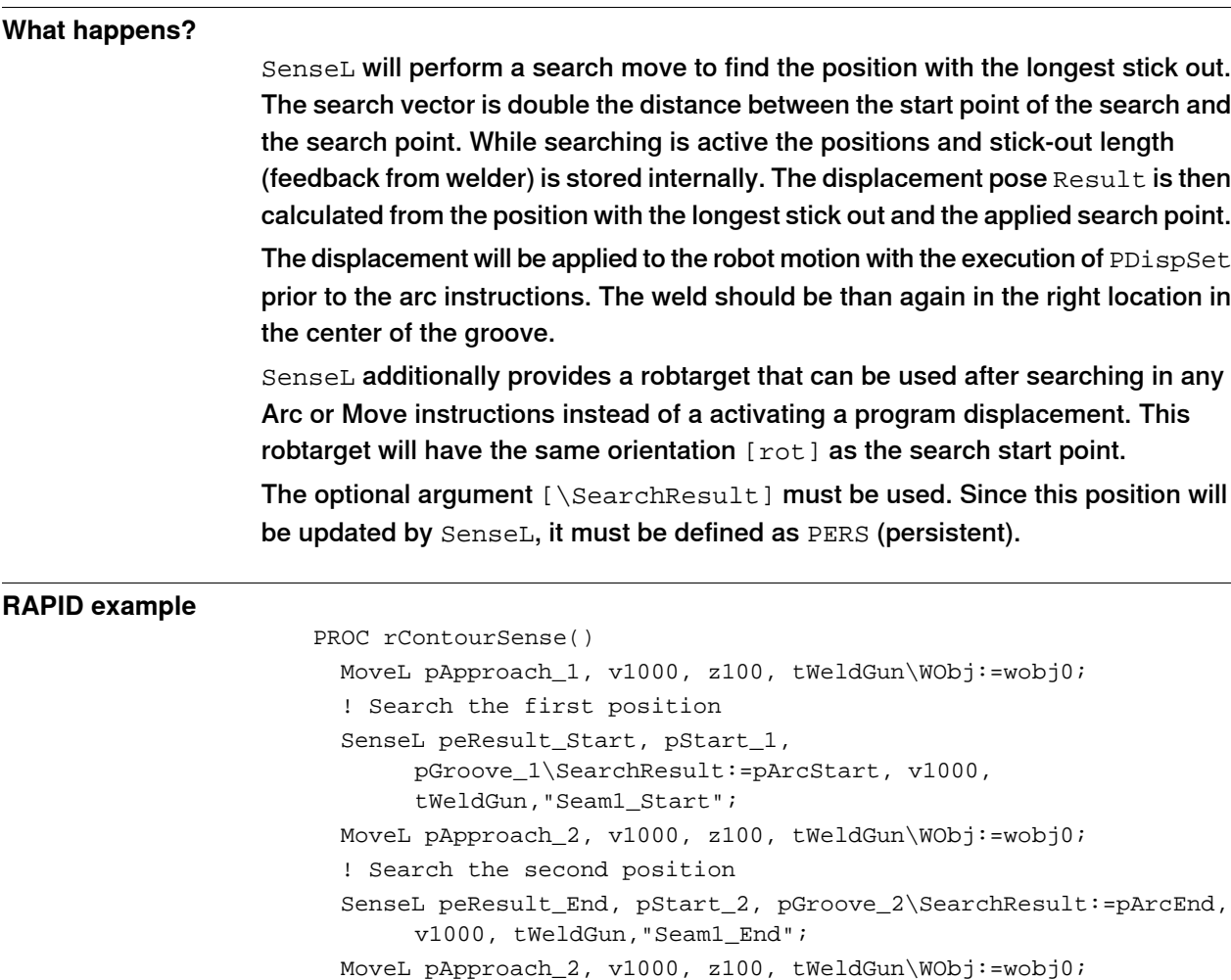

ArcLStart pArcStart, v1000, sm1, wd1, fine, tWeldGun\WObj:=wobj0; ArcLEnd pArcEnd, v1000, sm1, wd1, fine, tWeldGun\WObj:=wobj0; ENDPROC

5.2 Search distance with SenseL

# **5.2 Search distance with SenseL**

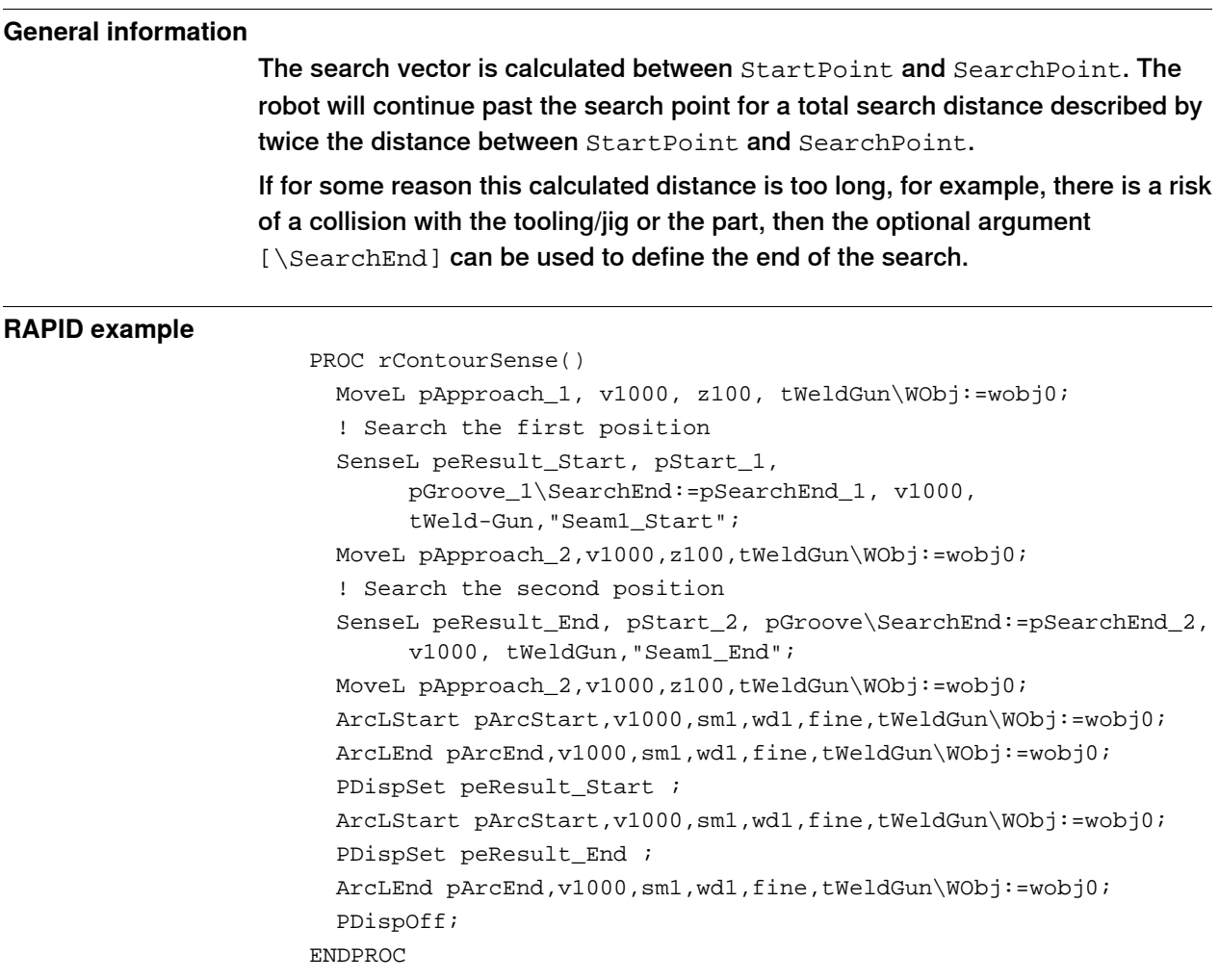

This page is intentionally left blank

# **6 Search Error Recovery I/O Interface**

# **6.1 Introduction to Search Error Recovery I/O Interface**

### **General information**

The function package provides an I/O based interface to communicate with an external device, mainly a PLC, to indicate an active user dialog on the FlexPendant that need attention and remote control that user dialog. The I/O interface supports all search instructions provided by the function package.

The Error Recovery I/O interface behave like RobotWare Arc Weld Error Recovery I/O interface as it follows the same concept. If RobotWare Arc Weld Error Recovery I/O interface is configured, the same signals can then be configured to remote control the user interface for the search instructions.

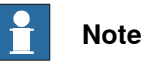

The Bit Mapping (length) for the group outputs/inputs might be changed if RobotWare Arc Weld Error Recovery I/O interface and Search Error Error Recovery I/O interface are used.

Additional information for the Weld Error Recovery I/O Interface can be found in Application manual - Arc and Arc Sensor, section Weld Error Recovery interface.

The internal error handling can be switched off if needed. All search related errors must be handled on user level by adding an error handler.

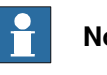

# **Note**

If the internal error handler is switched off, the Search Error I/O interface cannot be used.

**Usage**

The Search Error Recovery dialogs presented on the FlexPendant may be acknowledged from a remote source through an optional I/O interface. This is necessary if a PLC or other remote computer is used for the primary operator interface while running production.

# **6 Search Error Recovery I/O Interface**

### 6.1 Introduction to Search Error Recovery I/O Interface **Continued**

### **Architecture**

All I/O signals used with the Search Error Recovery I/O interface must be configured. In a MultiMove system, each welding robot will have its own Search Error recovery I/O interface with separate I/O signals. The end user can specify his own signal names for each welding robot in the system parameters (topic Process). To simplify this document, the signal names will here be described as signalname\_x. For example: wi\_di\_Ack\_X, where x specifies the number of the welding robot. The I/O interface will be activated if all the signals for each welding robot are defined in the system, otherwise, the I/O interface will be disabled.

Search Error Recovery I/O Interface signal definition (X represents robot number 1-4).

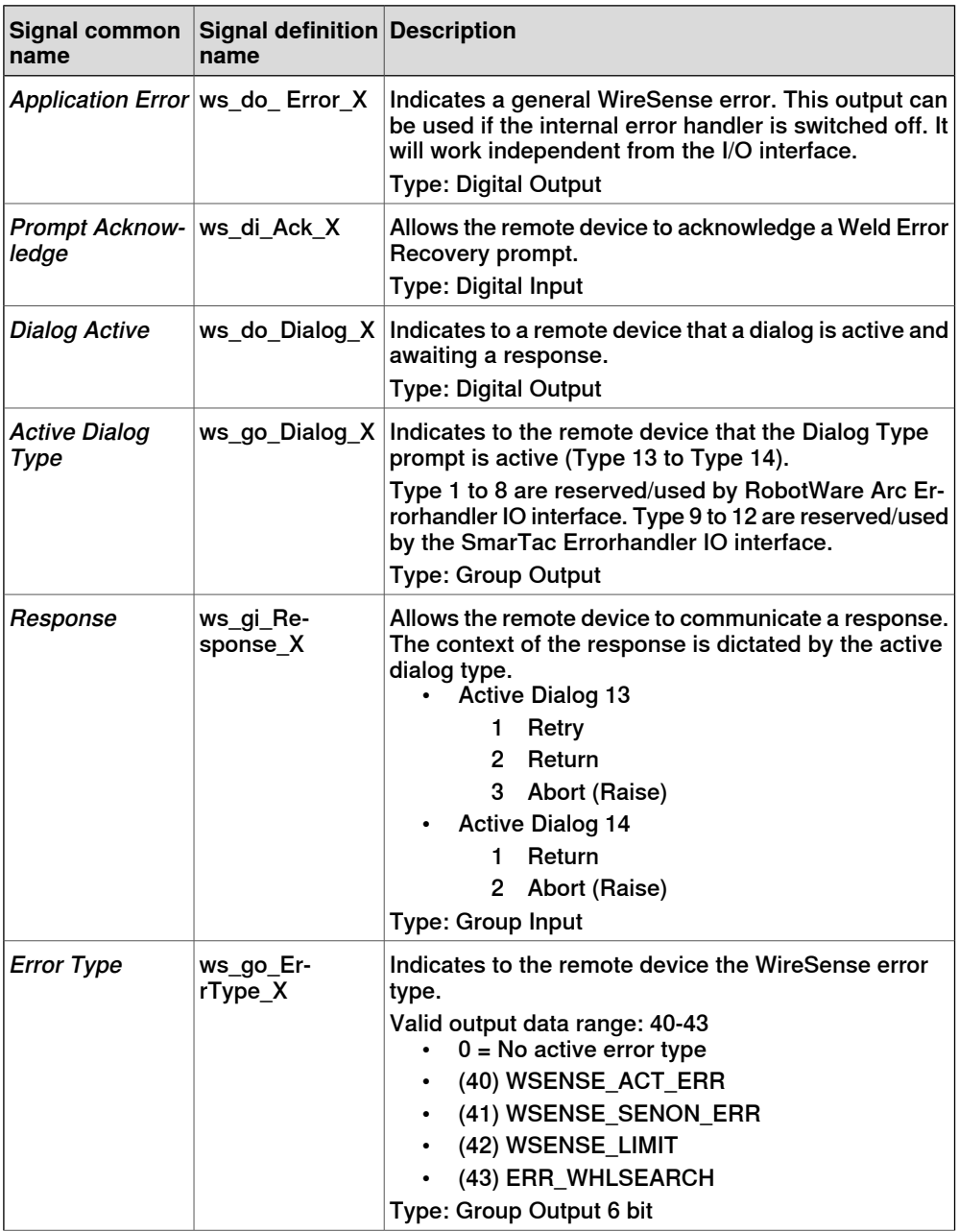

### 6.1 Introduction to Search Error Recovery I/O Interface **Continued**

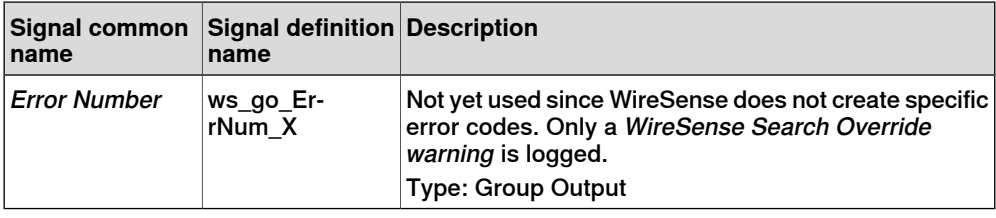

### **Sequence**

The I/O sequence is as follows:

- 1 A search error occurs triggering a Search Error Recovery prompt to be displayed. Search Error Recovery will set ws do Dialog X high to indicate an active prompt. Search Error Recovery will also set ws go Dialog X to indicate the type of prompt. If the prompt is an error type, an error type will be supplied on group outputs ws go ErrType X.
- 2 The remote device interprets the information. If the dialog prompt type requires a numeric response, the remote device supplies the value on ws qi Response X.
- 3 The remote device acknowledges the prompt by pulsing the ws\_di\_Ack\_X signal. Search Error Recovery responds by closing the prompt on the FlexPendant.
- 4 The Weld Error Recovery I/O interface will be inoperable until the ws\_di\_Ack\_X signal is reset.

A warning will be written in the user log if ws\_diAck\_X was active before the User Dialog was active. In such a case the group outputs ws\_go\_ErrType\_X and ws go Dialog X remain 0. The output ws do Dialog X is still set to indicate a necessary user action on the FlexPendant.

### **Active Dialog Type**

There are currently 2 possible dialog prompts from Search Error Recovery. When one of the 2 prompts are active, the digital output ws  $do$  Dialog  $X$  will be high. The prompts require a numeric response from ws\_gi\_Response\_X followed by an acknowledgment from ws\_di\_Ack\_X.

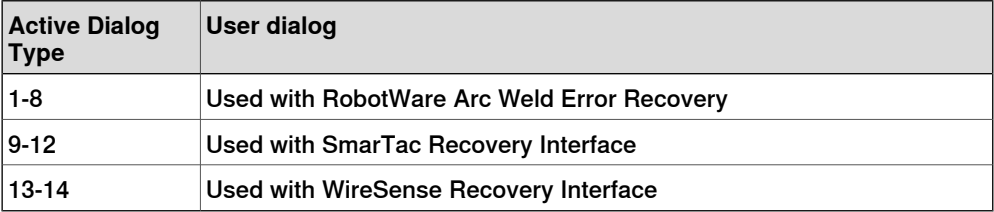

# **6 Search Error Recovery I/O Interface**

# 6.1 Introduction to Search Error Recovery I/O Interface **Continued**

### Dialog Type 13

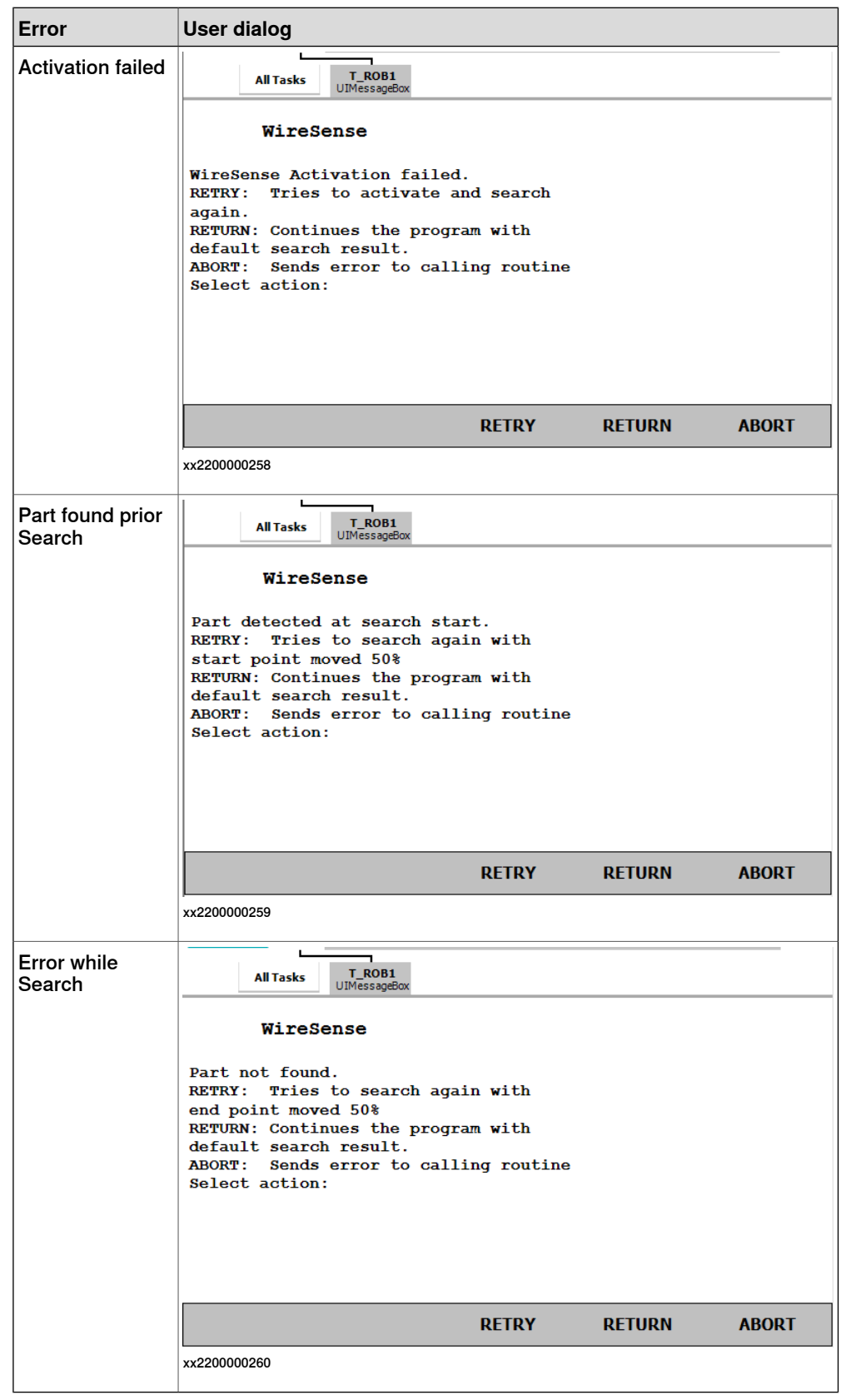

6.1 Introduction to Search Error Recovery I/O Interface **Continued** 

When one of the above shown dialogs is active, the signal ws\_do\_Dialog\_X will be high and ws\_go\_Dialog\_X will be set to 13. The remote device may respond to the dialog by setting ws\_gi\_Response\_X to a value from the list below, followed by pulsing ws\_di\_Ack\_X.

- 1 Retry
- 2 Return
- 3 Abort (Raise)

### Dialog Type 14

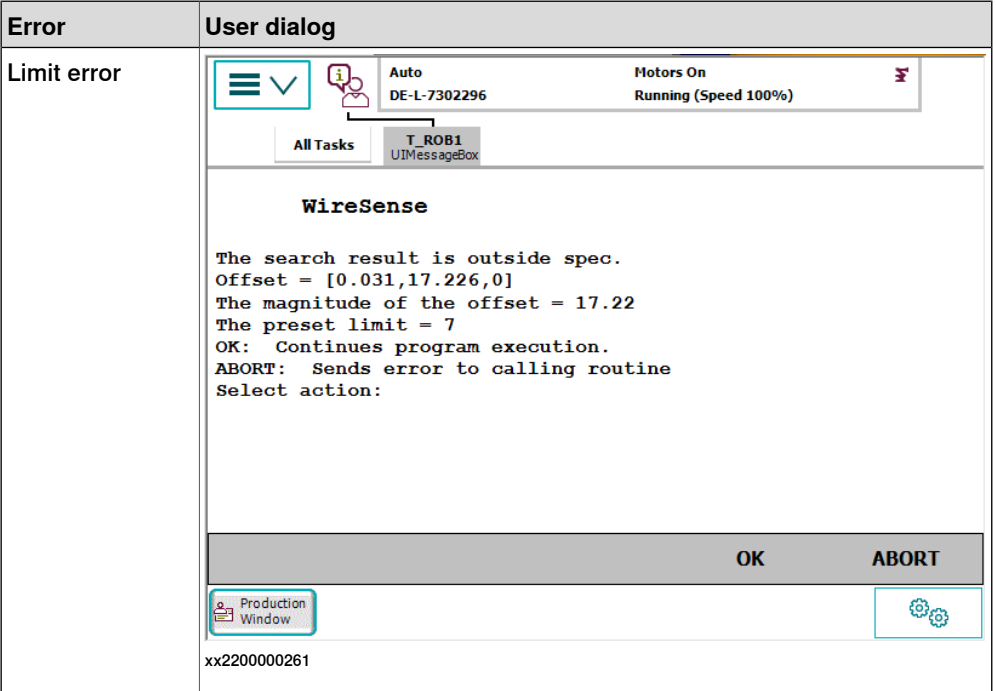

When the above shown dialog is active, the signal ws  $do$  Dialog  $X$  will be high and ws go Dialog X will be set to 14. The remote device may respond to the dialog by setting ws\_gi\_Response\_X to a value from the list below, followed by pulsing wi\_di\_Ack\_X.

- 1 OK
- 2 Abort (Raise)

### **Error Type**

The Error Type will be sent on ws\_go\_ErrType\_X. The following is a list of possible error types from WireSense.

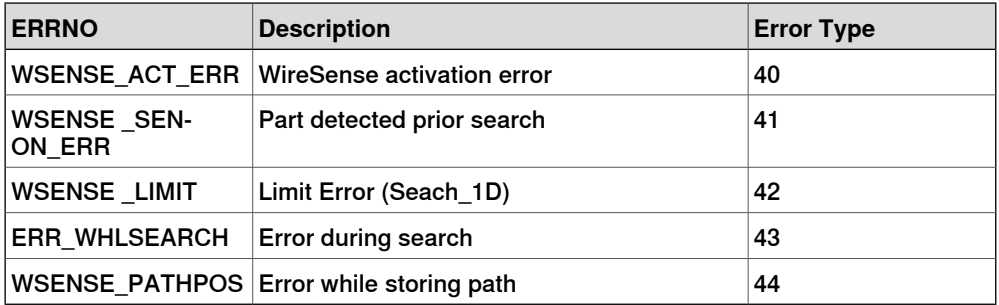

# **6 Search Error Recovery I/O Interface**

### 6.1 Introduction to Search Error Recovery I/O Interface **Continued**

### **Error Number**

The group output ws\_go\_ErrNum\_X is not yet used and reserved for future use. In the current version, WireSense does not provide any error codes related to search errors. The output will bet set to 0.

### **6.2 Configure search error recovery I/O interface**

### **Description**

Search Error Handler I/O configures the Search Error Recovery I/O part of Search Error Recovery feature in the WireSense function package. The system parameters can be viewed in RobotStudio, in the **Configuration Editor**, in the topic Process, type Arc Error Handler I/O.

In order to use the Search Error Handler I/O interface, the parameter Use EIO Interface in the WireSense Settings must be set to active.

### **Examples**

The default configuration has the following definition and can be found in the topic Process, type WireSense Errorhandler IO.

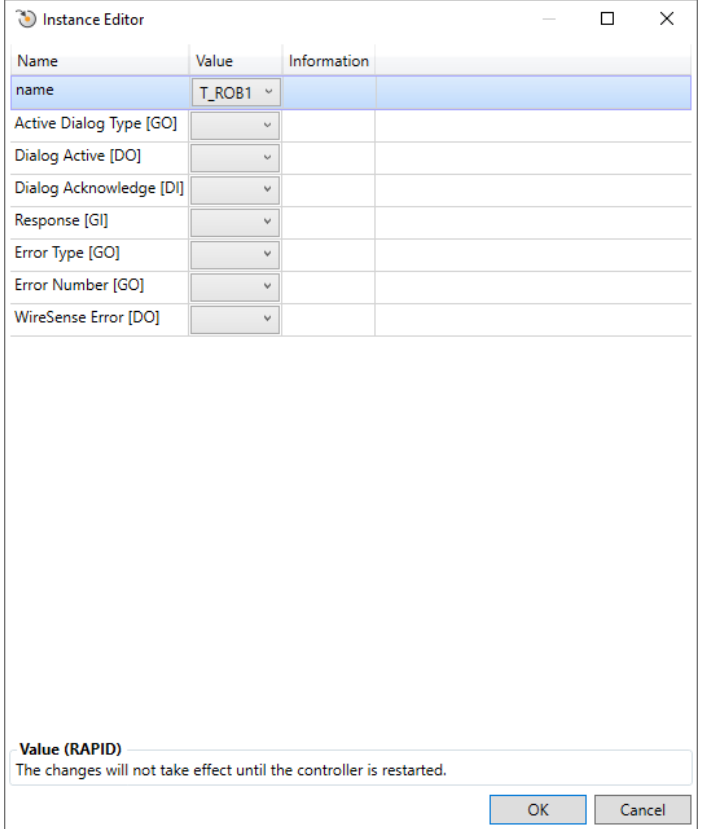

xx2200000262

### **Parameters**

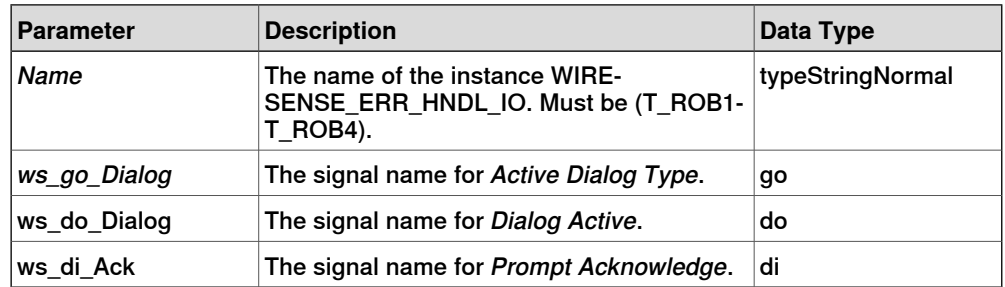

Continues on next page

# **6 Search Error Recovery I/O Interface**

### 6.2 Configure search error recovery I/O interface **Continued**

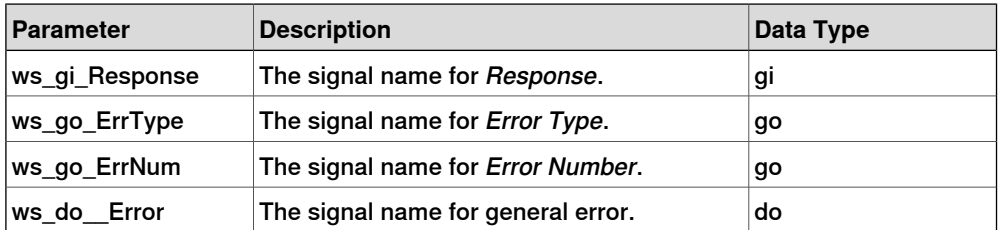

To activate the Search Error handler IO interface, set Use EIO Interface to TRUE. The parameter belongs to the type WireSense Settings, in the topic Motion.

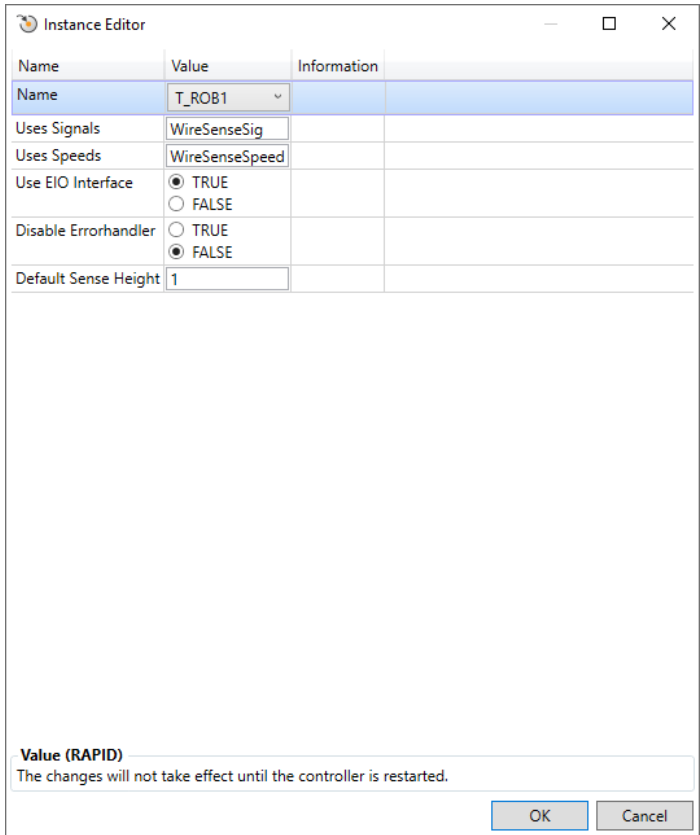

xx2200000263

6.3 User defined error handling

### **6.3 User defined error handling**

### **Description**

The internal error handler in WireSense can be switched off to handle all possible errors on user level. The error handler can be switched off in the process configuration database.

The parameter Disable Errorhandler belongs to the type WireSense Settings, in the topic Process.

The EIO Interface will remain inactive if the internal error handler in WireSense is disabled, even if the EIO interface is configured.

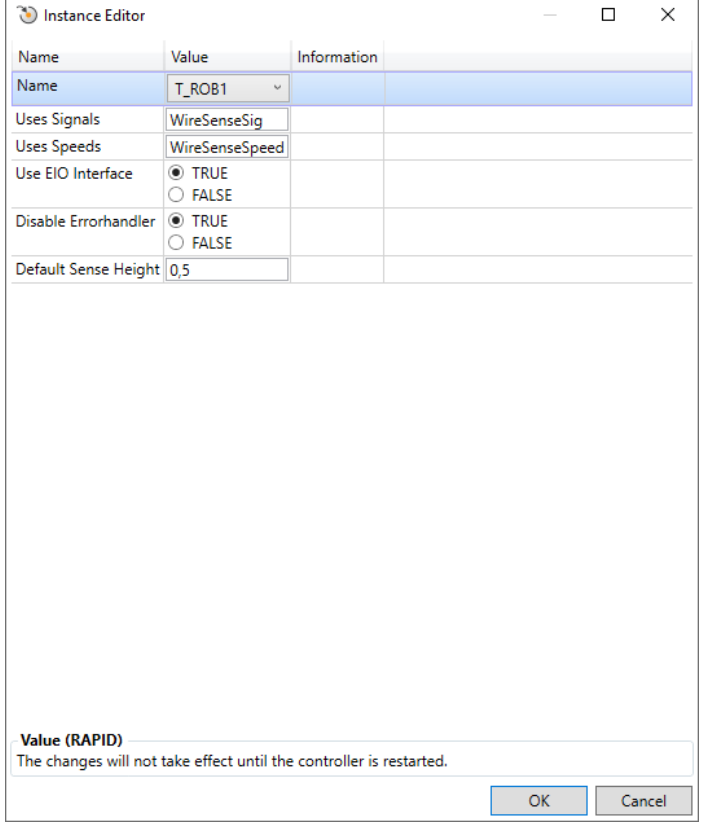

xx2200000264

The output ws\_do\_Error\_X is set if a search error or activation error occurs. The signal is set to 0 with the next execution of a WireSense search instruction.

The following errors can be handled:

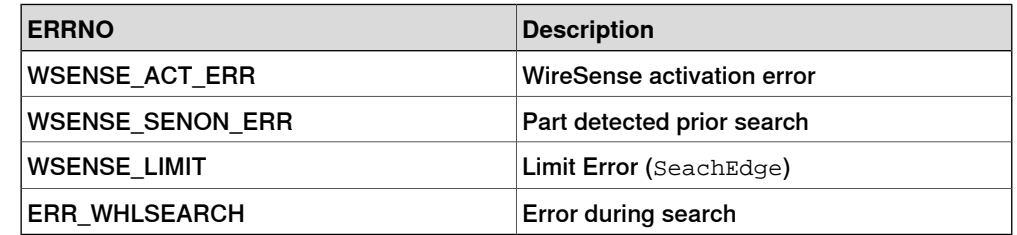

# **6 Search Error Recovery I/O Interface**

# 6.3 User defined error handling **Continued**

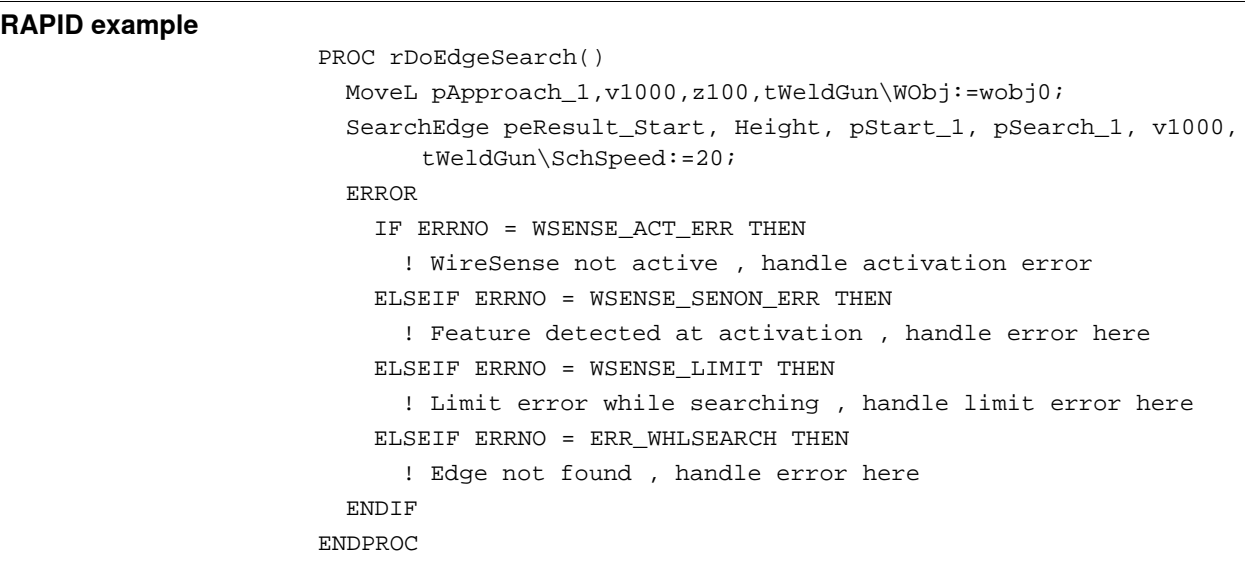

# **7 Production Monitoring**

### **Introduction**

The WireSense instructions have support for the controller option 659-1 Production Monitoring. A CSV file, SearchEdge.csv and respectively SenseL.csv, is created as specified in Production Monitor Settings. The default path is the temp folder in the robot system. For more information on how to use and set up Production Monitoring, see Application manual - Production Monitor.

### **SearchEdge.csv**

The following data is logged for SearchEdge in the file:

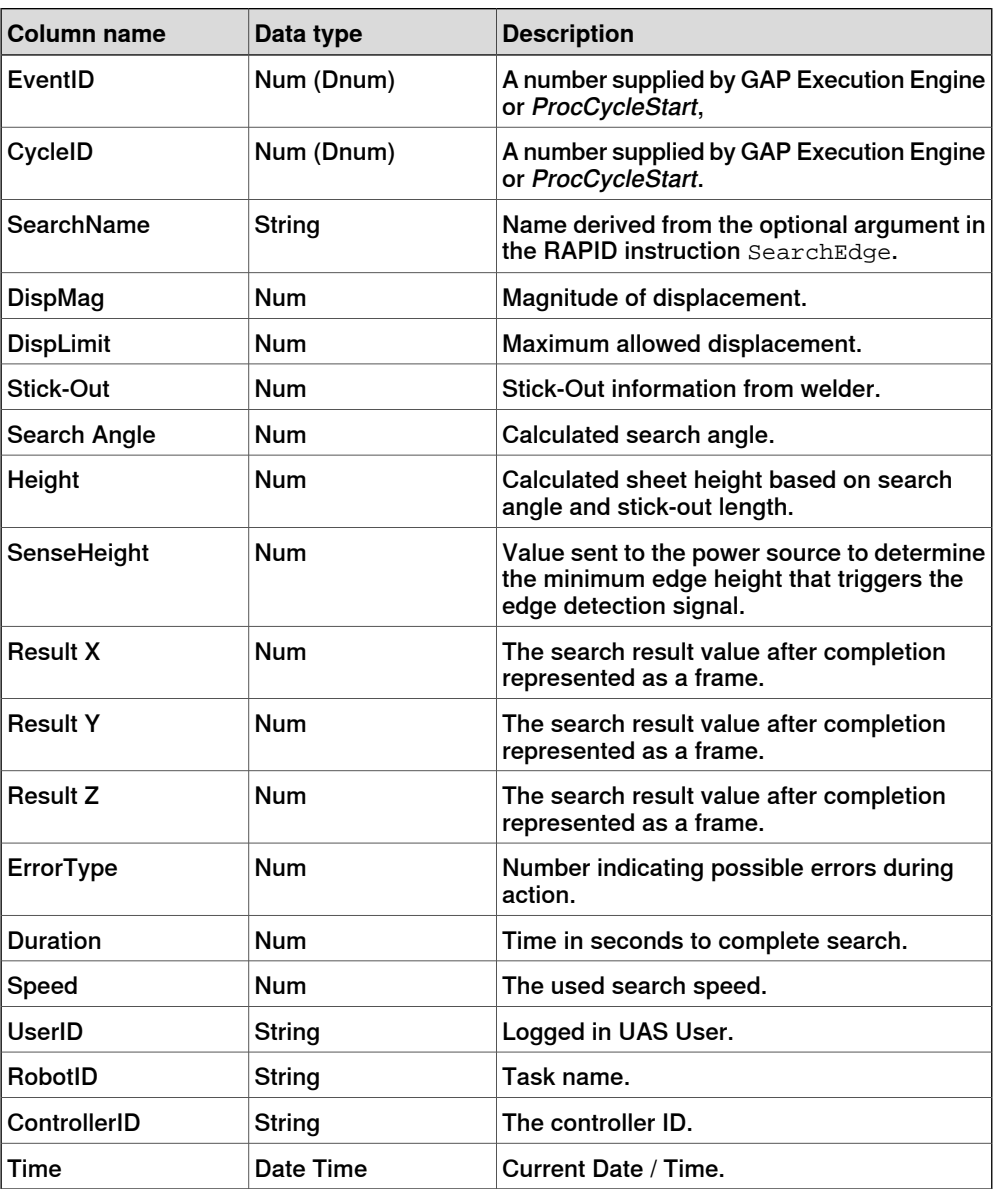

# **7 Production Monitoring**

### **Continued**

### **SenseL.csv**

The following data is logged for SenseL in the file:

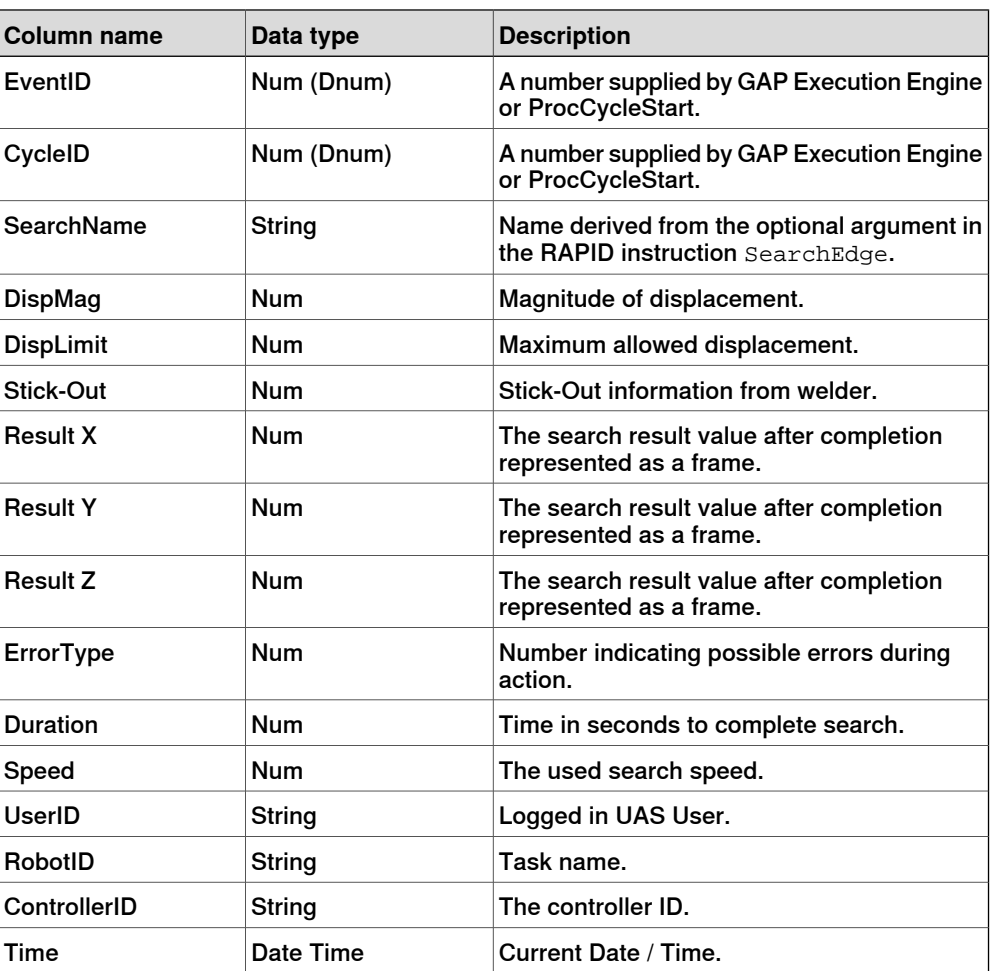

# **8 WireSense with Additional Arc Systems**

### **Additional arc systems**

The WireSense software package can only be used with the first arc system if the robot system is configured with the option [651-2] Two Additional Arc Systems together with the Fronius TPS/I add-in.

If WireSense should be used with an additionalarc system, the Standard I/O Welder can be used. Configure the parameter WireSense Standard Signals with the signals used with the additional arc system.

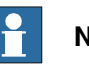

# **Note**

WireSense can only be used and configured for one of the three possible arc systems in combination with the Standard I/O Welder. If, for some reason, more than one TPS/I welders are used the WireSense settings can be switched with the RAPID instruction Switch-WireSenseSettings.

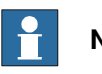

# **Note**

It is the responsibility of the integrator to make sure the right welding equipment and welding gun is mounted on the robot prior executing a SearchEdge/SenseL instruction to avoid any damage to the welding equipment or robot system.

This page is intentionally left blank

9.1.1 SearchEdge - One-dimensional search

# **9 RAPID references**

# **9.1 Instructions**

# **9.1.1 SearchEdge - One-dimensional search**

<span id="page-56-0"></span>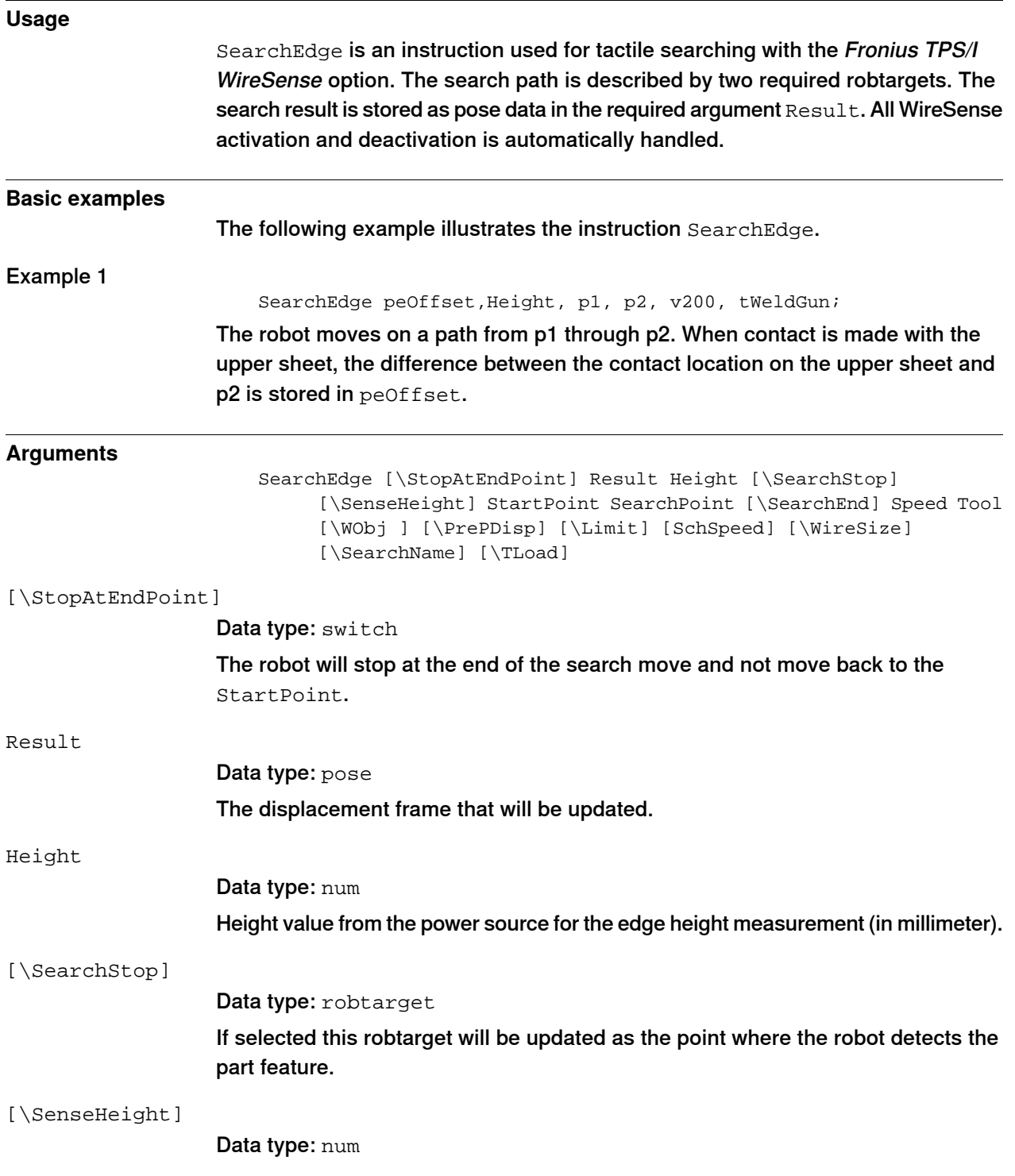

# **9 RAPID references**

### 9.1.1 SearchEdge - One-dimensional search **Continued**

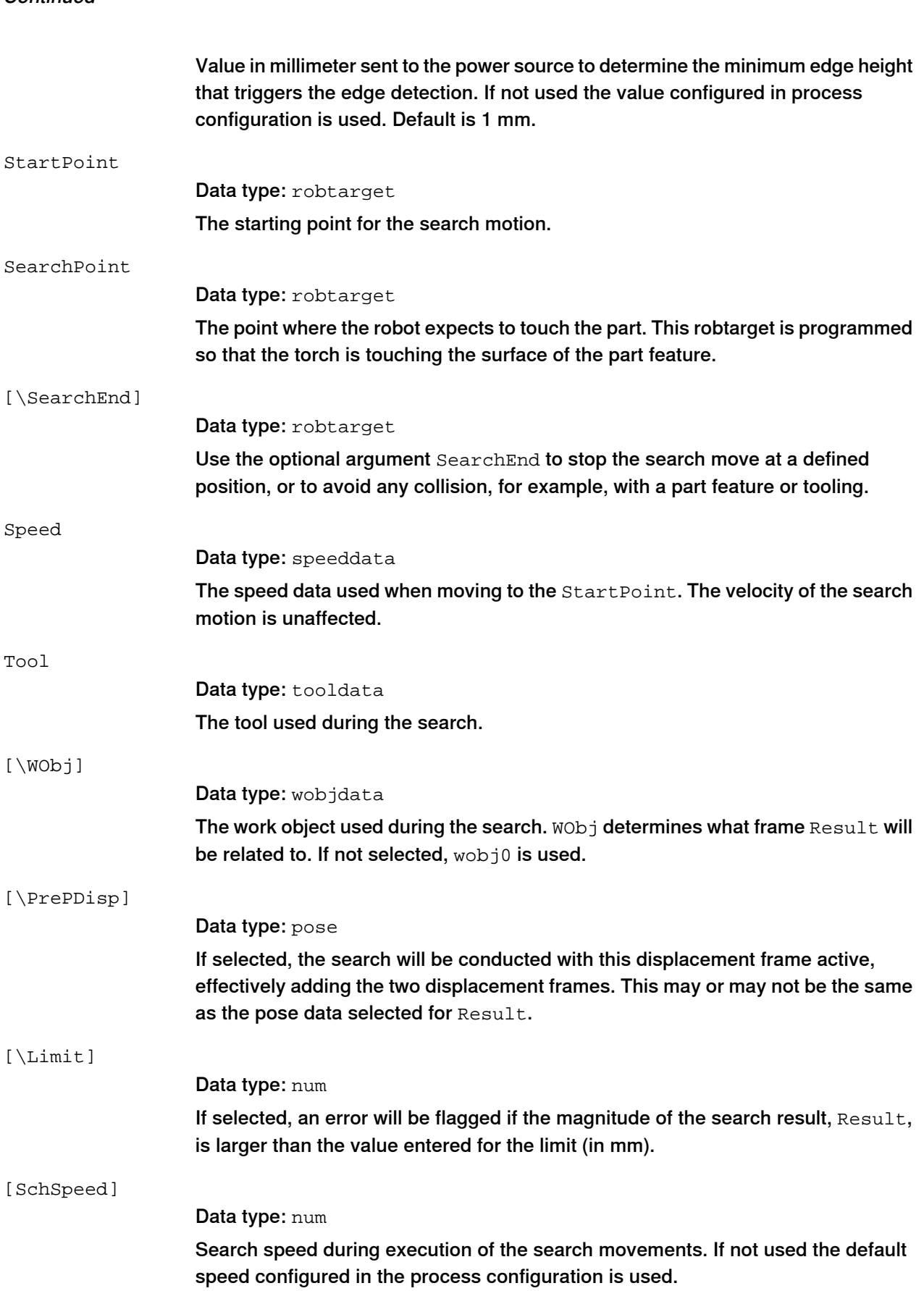

9.1.1 SearchEdge - One-dimensional search **Continued** 

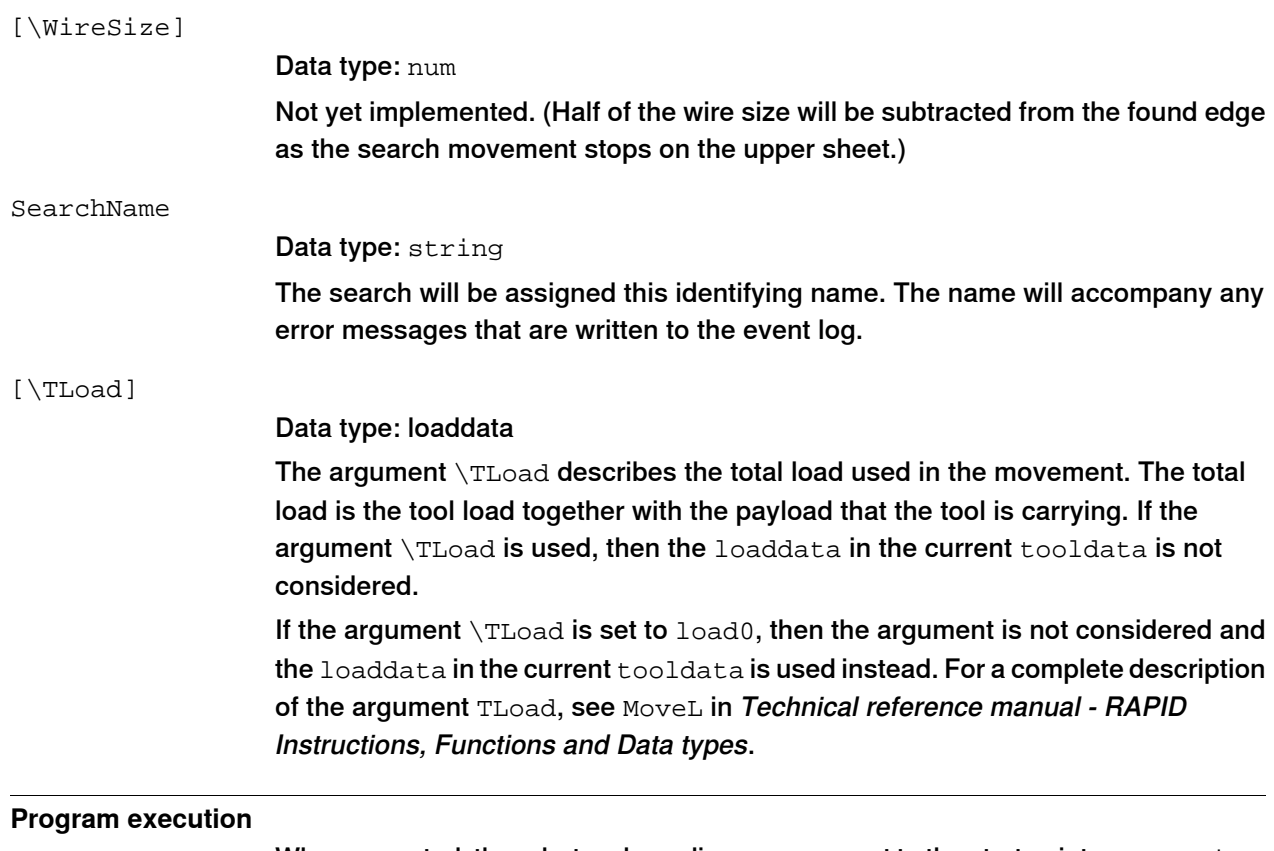

When executed, the robot makes a linear movement to the start point, StartPoint. WireSense is activated and motion starts towards the search point, SearchPoint. The robot will continue past the search point for a total search distance described by twice the distance between StartPoint and SearchPoint. Once the part feature is sensed the displacement data, Result, is stored. This program displacement can later be used to shift programmed points using the RAPID instruction PDispSet. In addition, the height information is stored in height

### **Error handling**

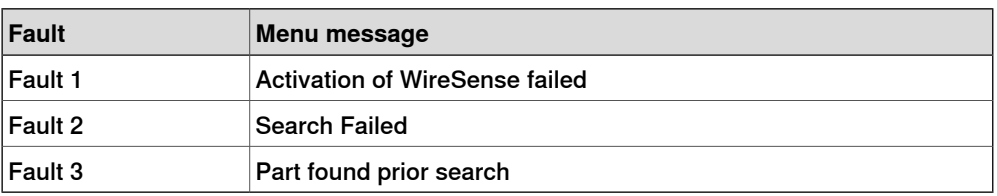

### Fault 1

If an error occurs when activating WireSense, a menu will appear with the following prompts:

### **Activation of WireSense failed**

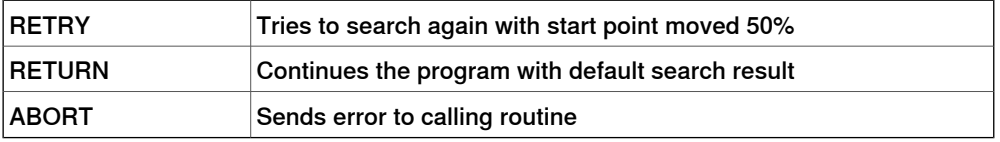

When RETRY is selected the start point of the search is shifted further from the part feature. This may give a good search result in cases where the part feature is

### **9 RAPID references**

### 9.1.1 SearchEdge - One-dimensional search **Continued**

unusually close, and the wire is touching the part feature at the beginning of a normal search. When RETURN is selected a default search result is used which will include any pre-offset included in the search instruction. A message will be logged in the event log.

Fault 2

If an error occurs during the search process, a menu will appear with the following prompts:

### **Search failed**

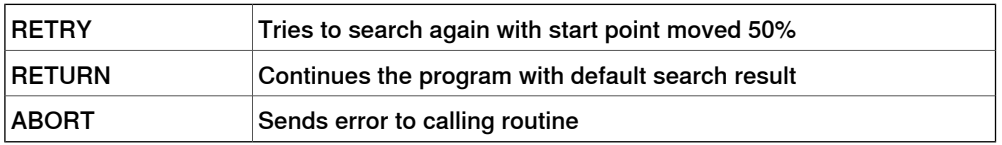

When RETRY is selected the start point of the search is shifted further from the part feature. This may give a good search result in cases where the part feature is unusually close, and the wire is touching the part feature at the beginning of a normal search. When RETURN is selected a default search result is used which will include any pre-offset included in the search instruction. A message will be logged in the event log.

### Fault 3

If for some reason the welder feedback that the edge is found before search begins, the following menu appears:

### **Part detected at Search Start**

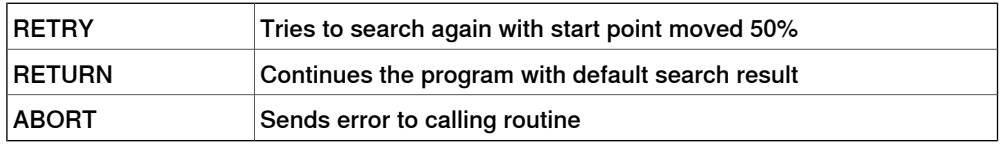

When RETRY is selected the start point of the search is shifted further from the part feature. This may give a good search result in cases where the part feature is unusually close, and the wire is touching the part feature at the beginning of a normal search. When RETURN is selected a default search result is used which will include any pre-offset included in the search instruction. A message will be logged in the event log.

If the optional argument  $Limit$  is selected and the magnitude of  $peResult$  is larger than the value entered for the limit, the following message appears:

### **The search result is outside spec.**

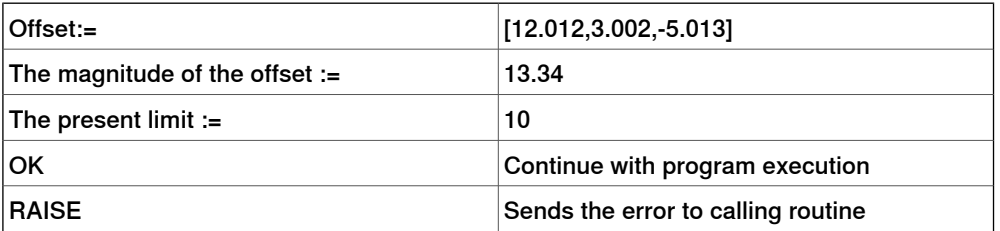

When OK is selected the search result is accepted regardless of magnitude. A message will be logged in the event log.

### 9.1.1 SearchEdge - One-dimensional search **Continued**

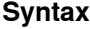

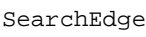

```
['\ ' StopAtEndPoint ',']
[ Result ':=' ] < expression (INOUT) of pose > ','
[ Height ':=' < expression (INOUT) of num > ]
[ '\' SearchStop ':=' < expression (INOUT) of robtarget >','
[ '\' SenseHeight ':=' < expression (IN) of num >',']
[ StartPoint ':=' ] < expression (IN) of robtarget > ','
[ SearchPoint ':=' ] < expression (IN) of robtarget > ','
[ '\' SearchEnd ':=' < expression (INOUT) of robtarget >','
[ Speed ':=' ] < expression (IN) of speeddata > ','
[ Tool ':=' ] < persistent (PERS) of tooldata >
[ ' \backslash ' WObj ':=' < persistent (PERS) of wobjdata > ]
[ '\' PrePDisp ':=' < expression (IN) of pose > ]
[ ' \backslash ' Limit ':=' < expression (IN) of num > ]
[ '\' SchSpeed ':=' < expression (IN) of num > ]
[ ' \backslash ' \text{ Wiresize } ' := ' < \text{expression (IN) of num } > ][ '\' SearchName ':=' < expression (IN) of string > ]
[ ' \backslash ' TLoad ':=' ] < persistent (PERS) of loaddata > ] ';'
```
#### **Related information**

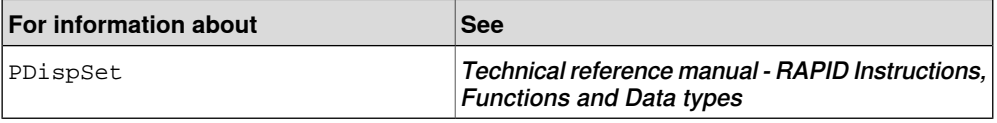

# **9 RAPID references**

### 9.1.2 SenseL - Contour sensing

# **9.1.2 SenseL - Contour sensing**

<span id="page-61-0"></span>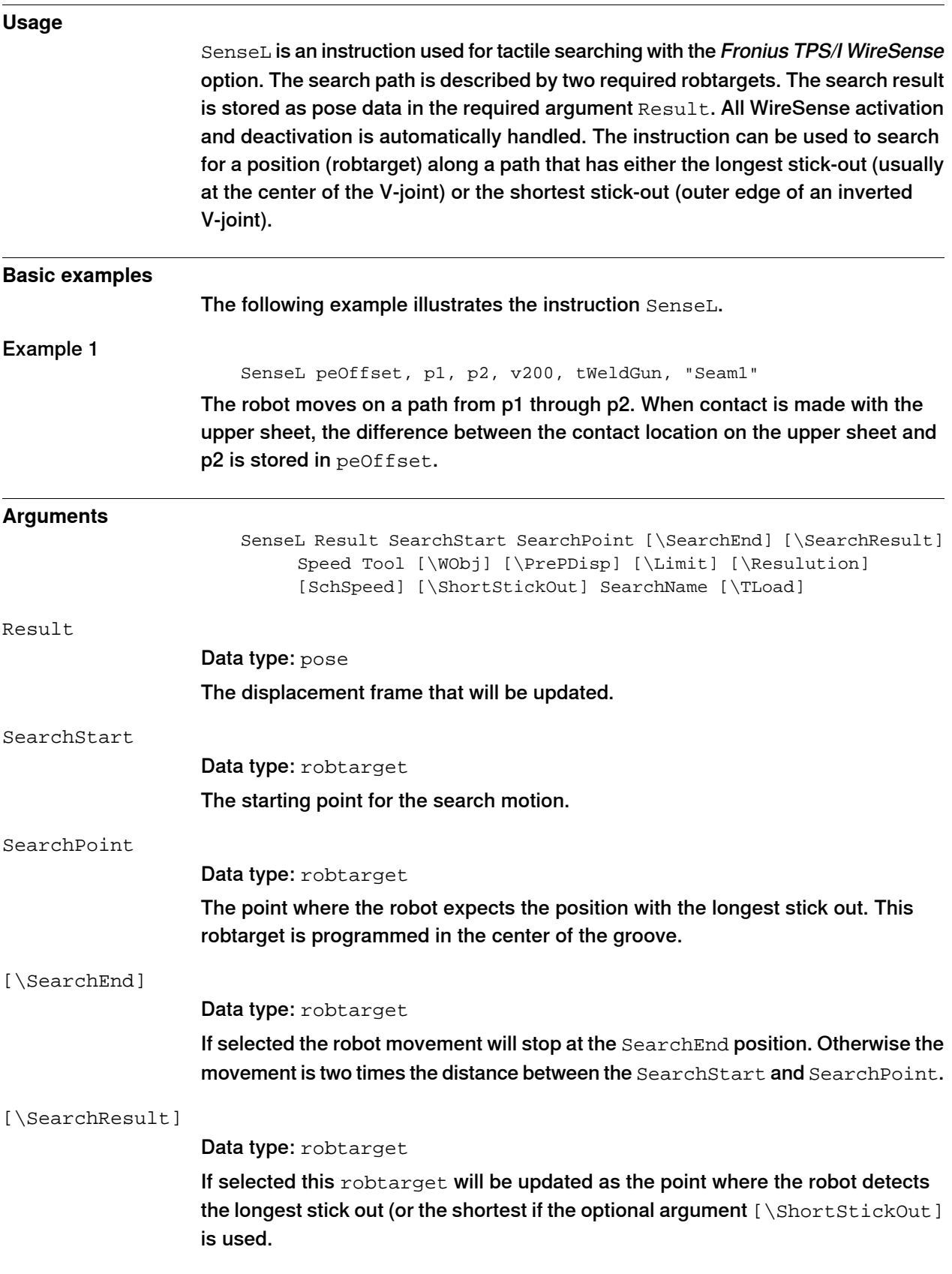

9.1.2 SenseL - Contour sensing **Continued** 

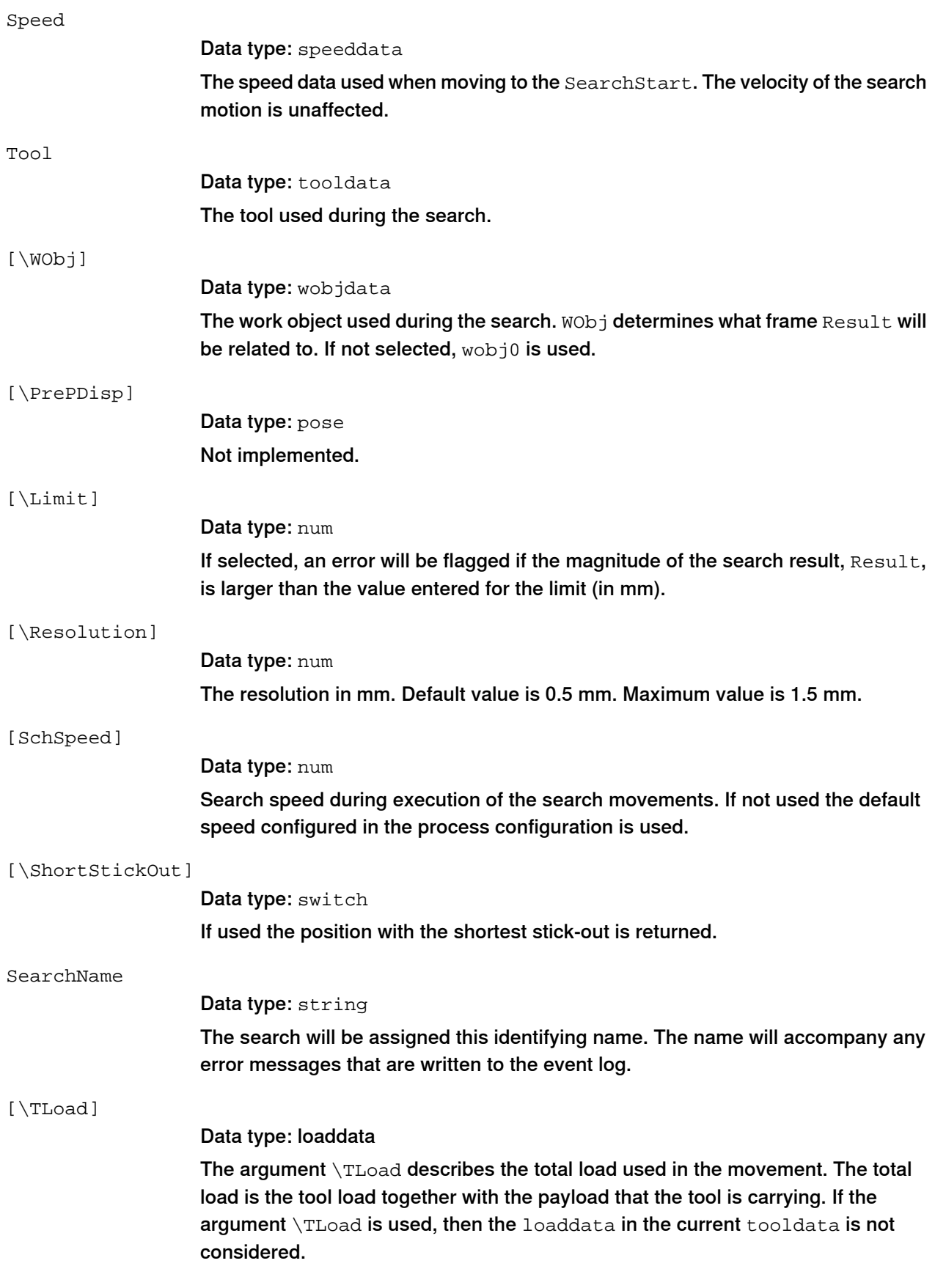

### **9 RAPID references**

### 9.1.2 SenseL - Contour sensing **Continued**

If the argument \TLoad is set to load0, then the argument is not considered and the loaddata in the current tooldata is used instead. Foracomplete description of the argument TLoad, see MoveL in Technical reference manual - RAPID Instructions, Functions and Data types.

### **Program execution**

When executed, the robot makes a linear movement to the search start point, SearchStart. WireSense isactivated and motion starts towards the search point, SearchPoint. The robot will continue past the search point for a total search distance described by twice the distance between SearchStart and SearchPoint. Once motion stops the displacement data, Result, is stored. This program displacement can later be used to shift programmed points using the RAPID instruction PDispSet.

### **Error handling**

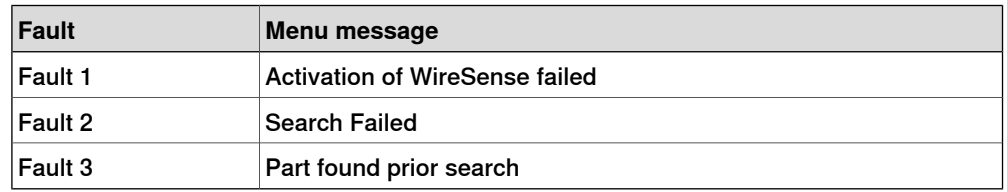

### Fault 1

If an error occurs when activating WireSense, a menu will appear with the following prompts:

### **Activation of WireSense failed**

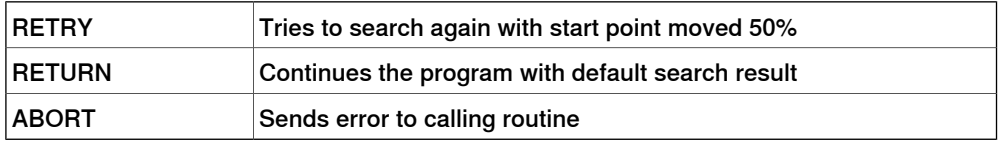

When RETRY is selected the start point of the search is shifted further from the part feature. This may give a good search result in cases where the part feature is unusually close, and the wire is touching the part feature at the beginning of a normal search. When RETURN is selected a default search result is used which will include any pre-offset included in the search instruction. A message will be logged in the event log.

### Fault 2

If an error occurs during the search process, a menu will appear with the following prompts:

### **Search failed**

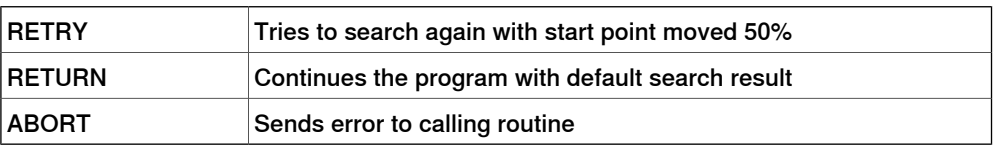

When RETRY is selected the start point of the search is shifted further from the part feature. This may give a good search result in cases where the part feature is unusually close, and the wire is touching the part feature at the beginning of a

9.1.2 SenseL - Contour sensing **Continued** 

normal search. When RETURN is selected a default search result is used which will include any pre-offset included in the search instruction. A message will be logged in the event log.

Fault 3

If for some reason the welder feedback that the edge is found before search begins, the following menu appears:

### **Part detected at Search Start**

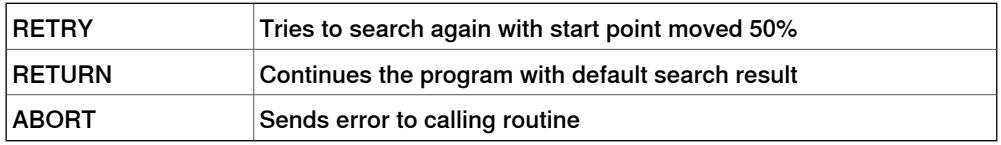

When RETRY is selected the start point of the search is shifted further from the part feature. This may give a good search result in cases where the part feature is unusually close, and the wire is touching the part feature at the beginning of a normal search. When RETURN is selected a default search result is used which will include any pre-offset included in the search instruction. A message will be logged in the event log.

If the optional argument  $\text{Limit}$  is selected and the magnitude of peResult is larger than the value entered for the limit, the following message appears:

### **The search result is outside spec.**

SenseL

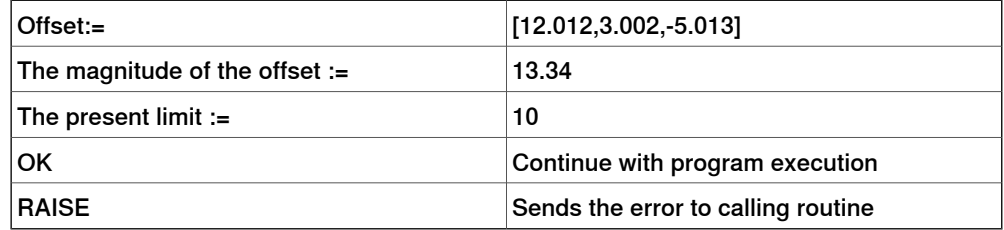

When OK is selected the search result is accepted regardless of magnitude. A message will be logged in the event log.

### **Syntax**

```
[ Result ':=' ] < expression (INOUT) of pose > ','
[ SearchStart ':=' ] < expression (IN) of robtarget > ','
[ SearchPoint ':=' ] < expression (IN) of robtarget >
[ '\' SearchEnd ':=' < expression (IN) of robtarget >
[ '\' SearchResult ':=' < expression (INOUT) of robtarget >
[ Speed ':=' ] < expression (IN) of speeddata > ','
[ Tool ':=' ] < persistent (PERS) of tooldata >
[ ' \backslash ' WObj ':=' < persistent (PERS) of wobjdata > ]
[ '\' PrePDisp ':=' < expression (IN) of pose > ]
[ ' \backslash ' Resolution ':=' < expression (IN) of num > ]
[ '\' SchSpeed ':=' < expression (IN) of num > ]
[ '\' ShortStickOut]
[ '\' SearchName ':=' < expression (IN) of string > ]
[ ' \backslash ' TLoad ':=' ] < persistent (PERS) of loaddata > ] ';'
```
# **9 RAPID references**

# 9.1.2 SenseL - Contour sensing **Continued**

### **Related information**

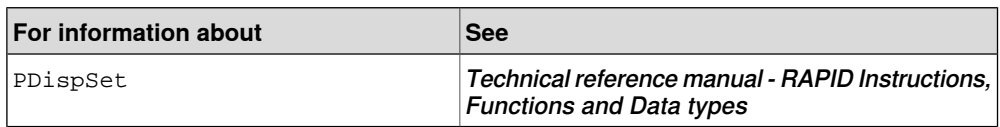

9.1.3 SwitchWireSenseSettings - Switch WireSense signals and search speed

# **9.1.3 SwitchWireSenseSettings - Switch WireSense signals and search speed**

<span id="page-66-0"></span>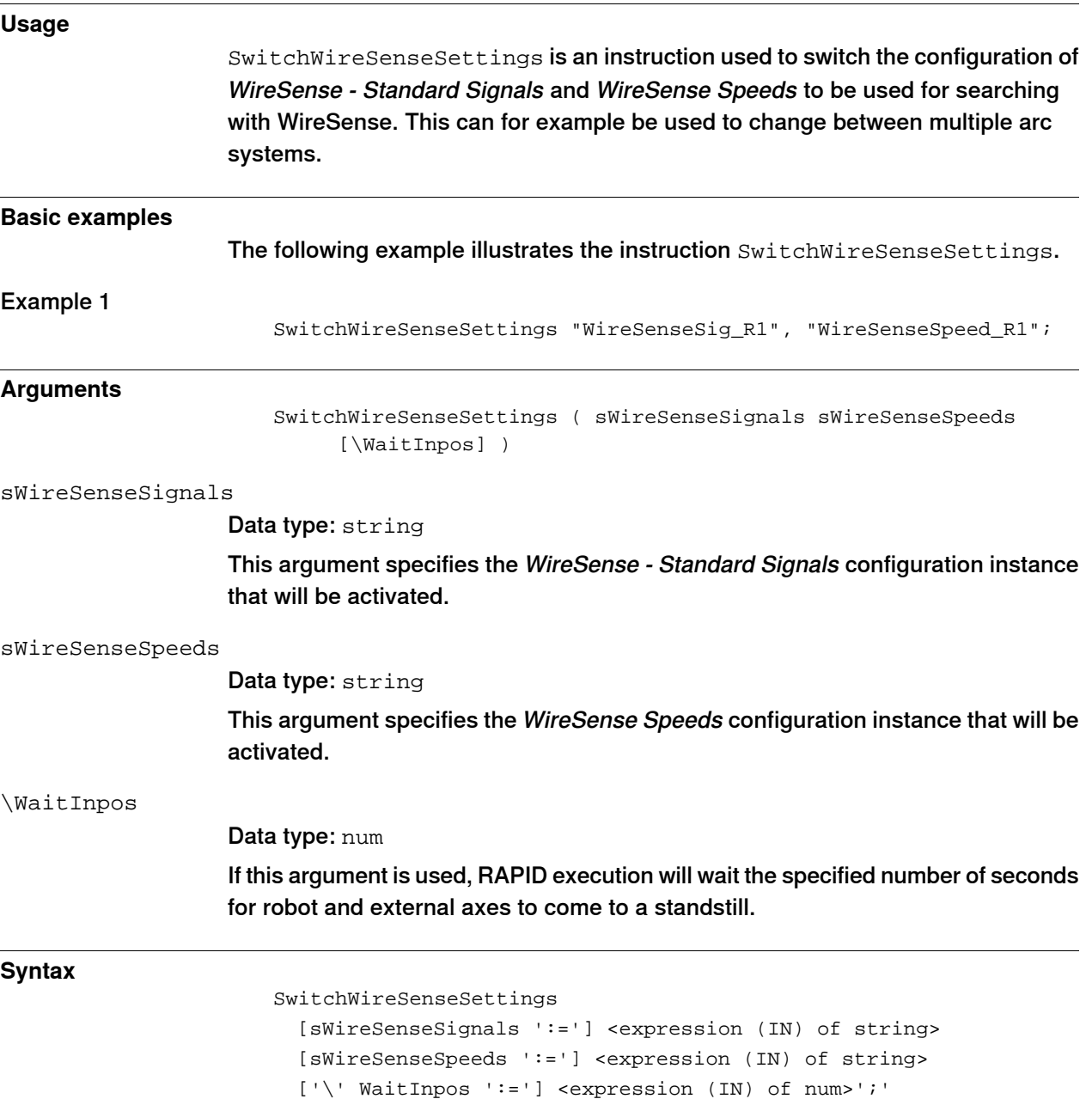

This page is intentionally left blank

# **Index**

SearchEdge, [57](#page-56-0) SenseL, [62](#page-61-0) SwitchWireSenseSettings, [67](#page-66-0)

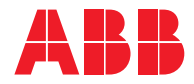

**ABB AB Robotics & Discrete Automation** S-721 68 VÄSTERÅS, Sweden Telephone +46 (0) 21 344 400

#### **ABB AS**

**Robotics & Discrete Automation** Nordlysvegen 7, N-4340 BRYNE, Norway Box 265, N-4349 BRYNE, Norway Telephone: +47 22 87 2000

### **ABB Engineering (Shanghai) Ltd.**

Robotics & Discrete Automation No. 4528 Kangxin Highway PuDong New District SHANGHAI 201319, China Telephone: +86 21 6105 6666

### **ABB Inc.**

**Robotics & Discrete Automation** 1250 Brown Road Auburn Hills, MI 48326 USA Telephone: +1 248 391 9000

**abb.com/robotics**